# **MMR-6500 • MMR-6700**

# **MISURATORI DI PICCOLE RESISTENZE**

# **MANUALE D'USO**

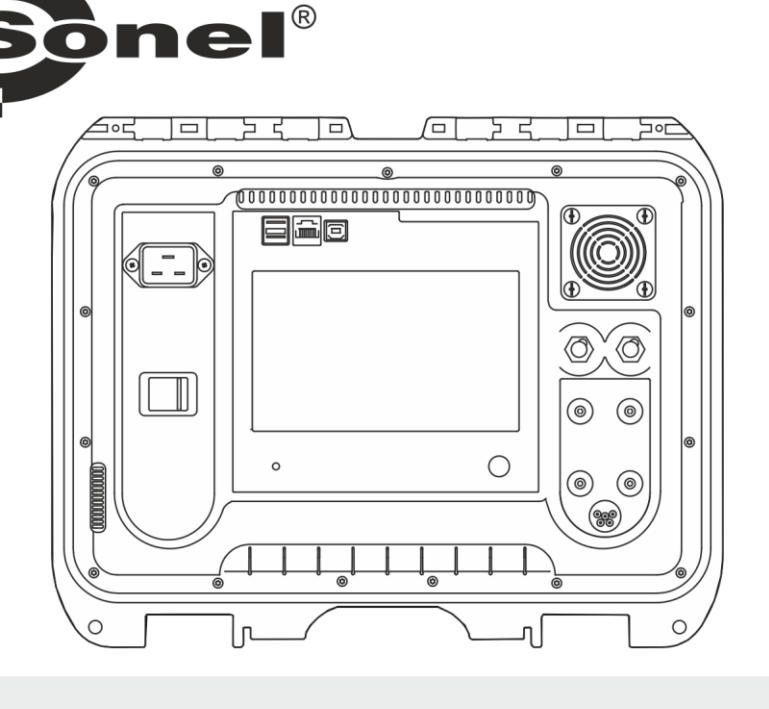

# MMR-6500 · MMR-6700

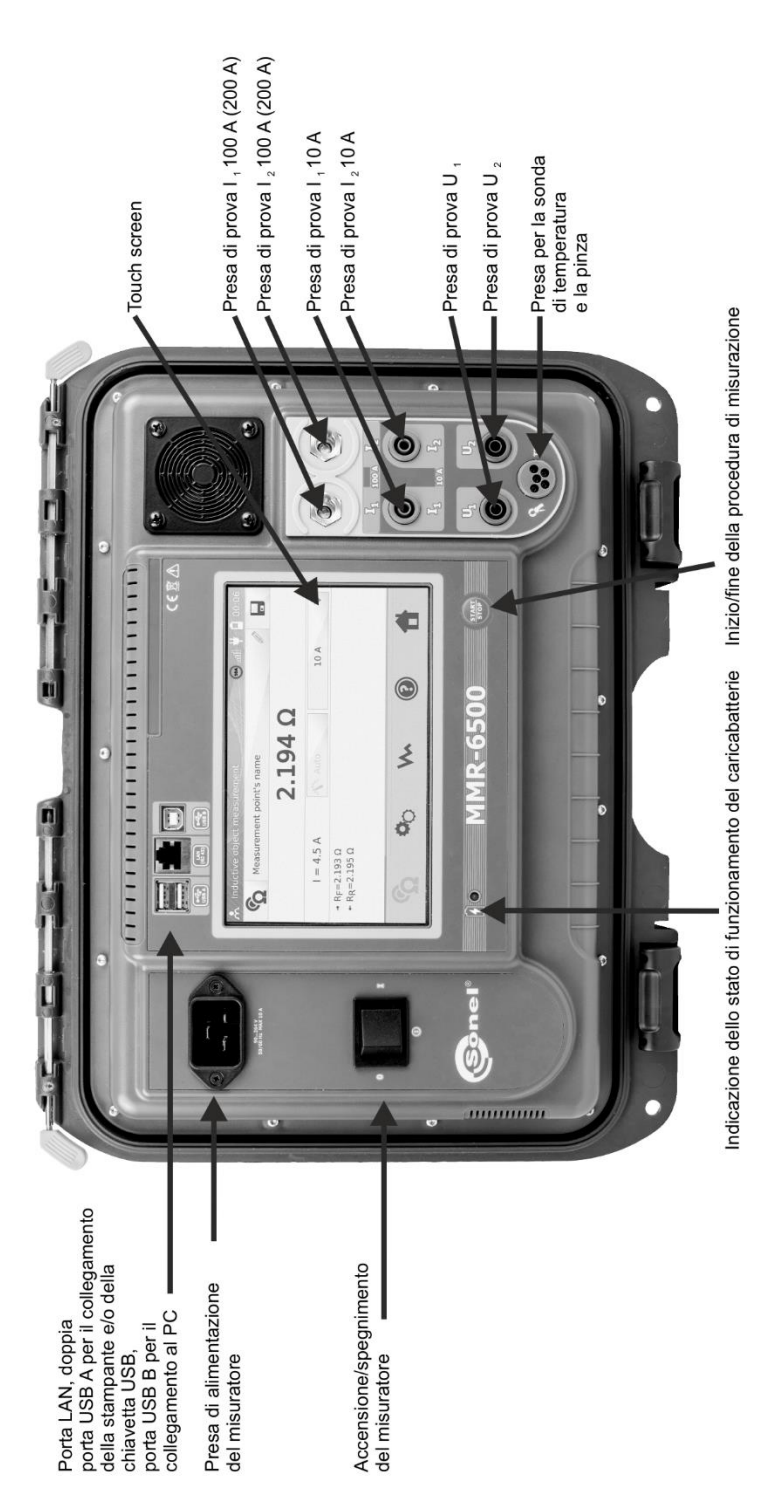

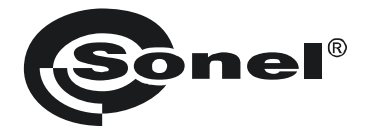

# **MANUALE D'USO**

# **MISURATORI DI PICCOLE RESISTENZE MMR-6500 ● MMR-6700**

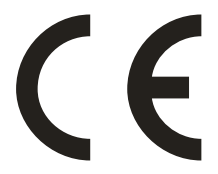

**SONEL S.A. Wokulskiego 11 58-100 Świdnica Polonia**

Versione 1.12 05.07.2023

Grazie per aver acquistato il nostro misuratore di piccole resistenze. I misuratori MMR-6500 e MMR-6700 sono dispositivi di misurazione moderni e di alta qualità, facili e sicuri da usare. Tuttavia, la lettura di questo manuale aiuterà ad evitare errori di misurazione e a prevenire possibili problemi durante l'utilizzo dello strumento.

#### **CONTENUTO**

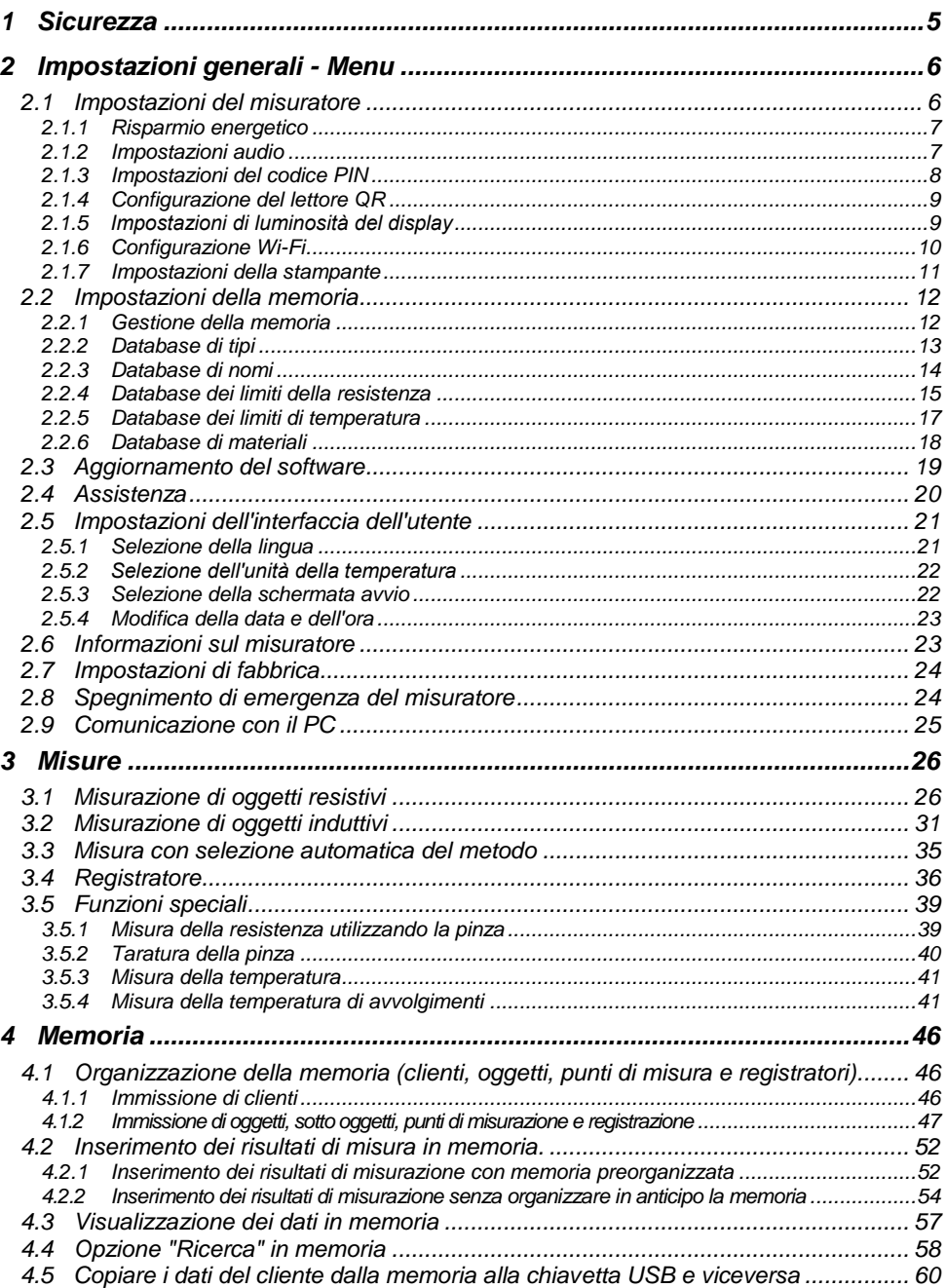

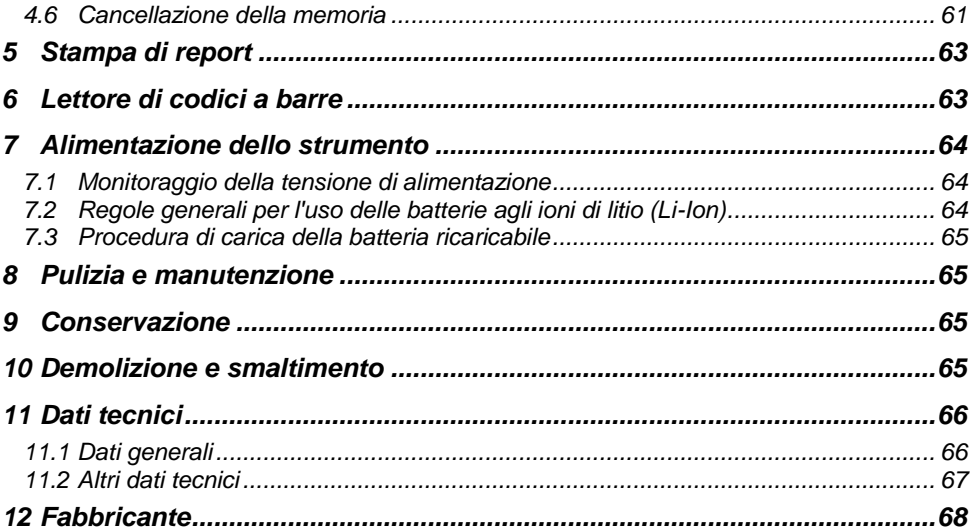

# **1 Sicurezza**

<span id="page-6-0"></span>I tester MMR-6500 e MMR-6700, progettati per misurare, tra l'altro, la resistenza di diversi tipi di connessioni (saldate, brasate, a contatto) negli impianti elettrici, nonché oggetti induttivi (trasformatori, motori), servono per le misurazioni i cui risultati determinano la condizione di sicurezza dell'impianto. Pertanto, per garantire il buon funzionamento e la correttezza dei risultati ottenuti, si devono osservare le seguenti raccomandazioni:

- Prima di procedere all'utilizzo dello strumento, leggere attentamente il presente manuale e seguire le norme di sicurezza e le raccomandazioni del produttore.
- I misuratori MMR-6500 e MMR-6700 sono progettati per misurare piccole resistenze. Qualsiasi uso diverso da quelli specificati in questo manuale può provocare danni allo strumento e costituire una fonte di grave pericolo per l'utente.
- Nel caso di misurazioni di impianti, componenti e dispositivi che possono essere sotto tensione pericolosa, i misuratori MMR-6500 e MMR-6700 devono essere utilizzati solo dal personale qualificato in possesso dell'autorizzazione necessaria per lavorare su impianti elettrici. L'utilizzo dello strumento da parte di persone non autorizzate può provocare danni al dispositivo e costituire una fonte di grave pericolo per l'utente.
- L'uso di questo manuale non esclude la necessità di rispettare le norme di salute e sicurezza sul lavoro e le altre norme di protezione antincendio applicabili richieste per l'esecuzione di un particolare tipo di lavoro. Prima di procedere con i lavori utilizzando il dispositivo in condizioni speciali, ad esempio in atmosfera esplosiva o infiammabile, è necessario consultare il responsabile della sicurezza e dell'igiene sul lavoro.
- È inammissibile usare:
	- $\Rightarrow$  il misuratore danneggiato, completamente o parzialmente fuori servizio,
	- $\Rightarrow$  i cavi con isolamento danneggiato.
	- lo strumento conservato troppo a lungo in cattive condizioni (per esempio, umido). **Dopo aver spostato lo strumento da un ambiente freddo a uno caldo con alta umidità, non eseguire misurazioni finché lo strumento non si riscalda alla temperatura ambiente (circa 30 minuti).**
- Prima di iniziare la misurazione, controllare che i cavi siano collegati alle prese di misurazione appropriate.
- E' vietato alimentare il misuratore con fonti diverse da quelle specificate nel presente manuale.
- Le riparazioni possono essere effettuate solo da un centro di assistenza autorizzato.
- I misuratori soddisfano i requisiti di EN 61010-1, EN 61010-2-030 e EN 61010-031.

#### **Nota:**

**Il produttore si riserva il diritto di apportare modifiche all'aspetto, alle attrezzature e ai dati tecnici del misuratore.**

**Nota:**

**Il tentativo di installare i driver su Windows 8 e Windows 10 a 64 bit, potrebbe generare il messaggio "Installazione non riuscita".**

**Causa: Windows 8 e Windows 10 come impostazione predefinita blocca i driver senza firma digitale.**

**Soluzione: Disattivare la verifica della firma digitale driver su Windows.**

# **2 Impostazioni generali - Menu**

<span id="page-7-0"></span>Prima della prima messa in funzione, caricare la batteria ricaricabile dello strumento secondo la procedura di carica della batteria descritta nella sezione [7.3.](#page-66-0)

Dopo l'accensione lo strumento visualizza il menu principale.

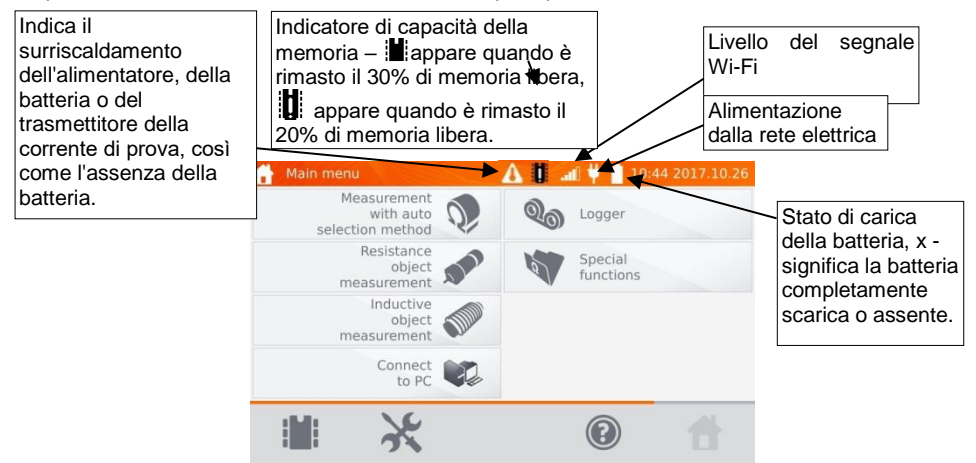

## <span id="page-7-1"></span>*2.1 Impostazioni del misuratore*

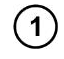

Nel menu principale clicca sull'icona

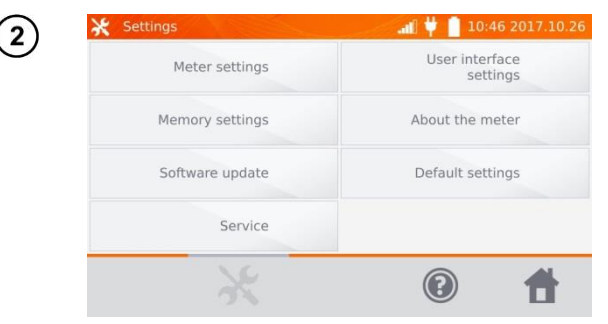

Clicca sul tasto **Impostazioni del misuratore**.

#### <span id="page-8-0"></span>**2.1.1 Risparmio energetico**

Per risparmiare la batteria, lo strumento si spegne automaticamente o disattiva lo schermo dopo il tempo di inattività impostato.

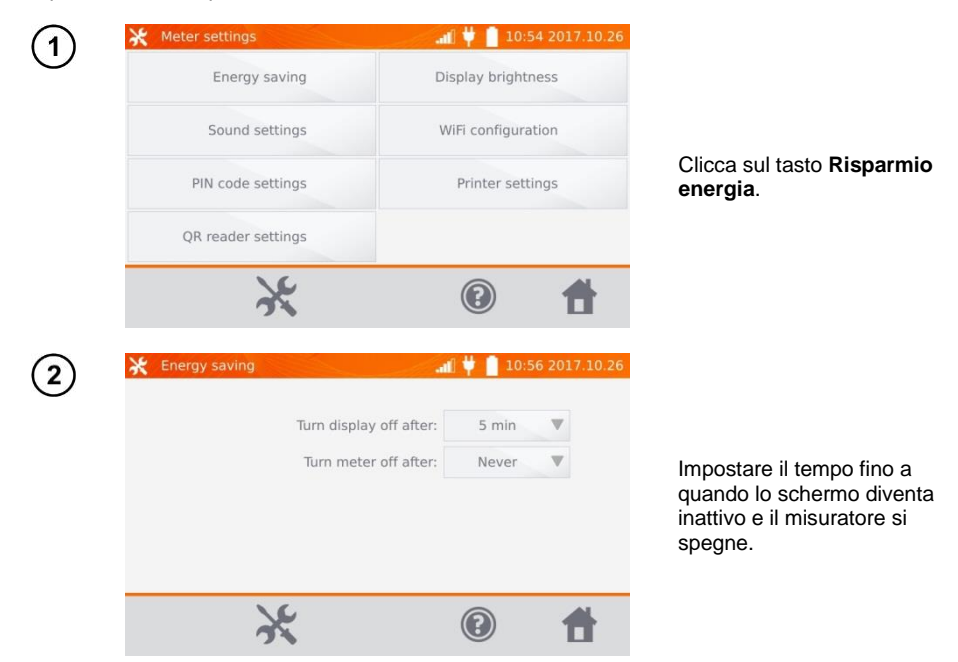

#### <span id="page-8-1"></span>**2.1.2 Impostazioni audio**

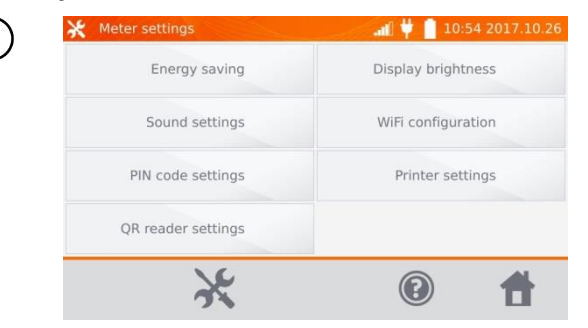

Clicca sul tasto **Impostazioni audio**.

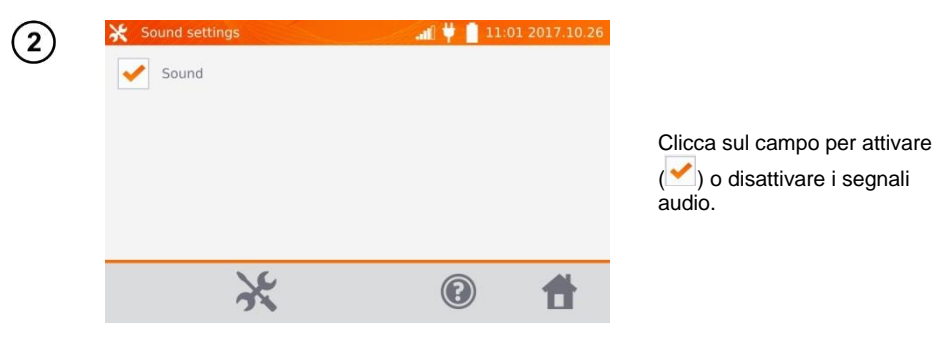

# **Nota:**

- Ai suoni disattivati, sono attivi i segnali di allarme.

#### <span id="page-9-0"></span>**2.1.3 Impostazioni del codice PIN**

Il codice PIN è utilizzato per la connessione di rete al misuratore.

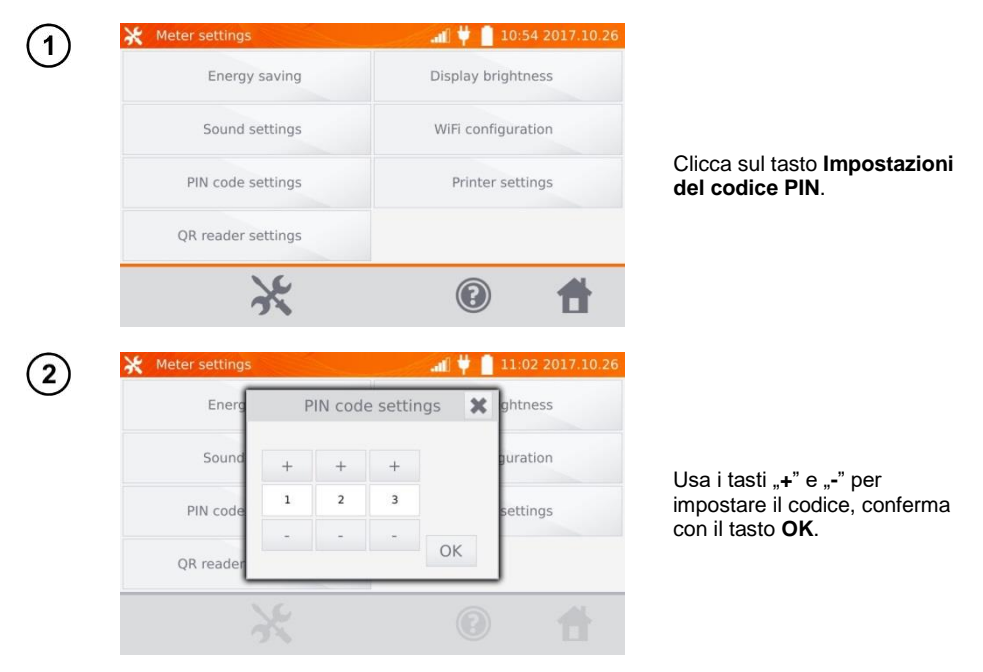

Il codice PIN è utilizzato nella comunicazione con il software del PC. Il codice di fabbrica è 123.

#### <span id="page-10-0"></span>**2.1.4 Configurazione del lettore QR**

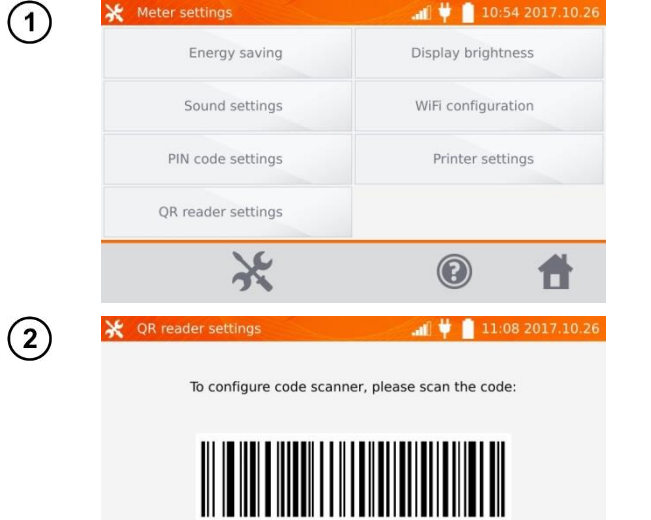

Per configurare il lettore, scansiona il codice visualizzato.

Clicca sul tasto

**QR**.

什

**Configurazione del lettore** 

#### <span id="page-10-1"></span>**2.1.5 Impostazioni di luminosità del display**

 $\aleph$ 

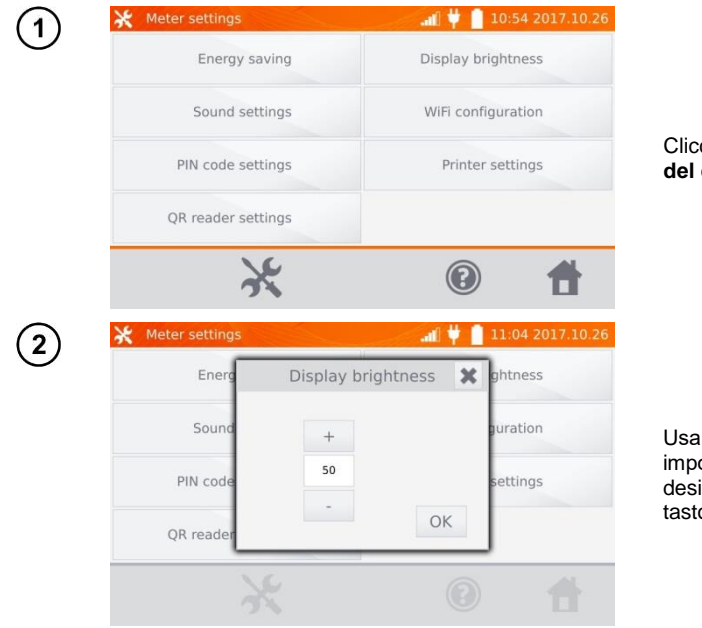

Clicca sul tasto **Luminosità del display**.

Usa i tasti "**+**" e "-" per impostare la luminosità desiderata, conferma con il tasto **OK**.

#### <span id="page-11-0"></span>**2.1.6 Configurazione Wi-Fi**

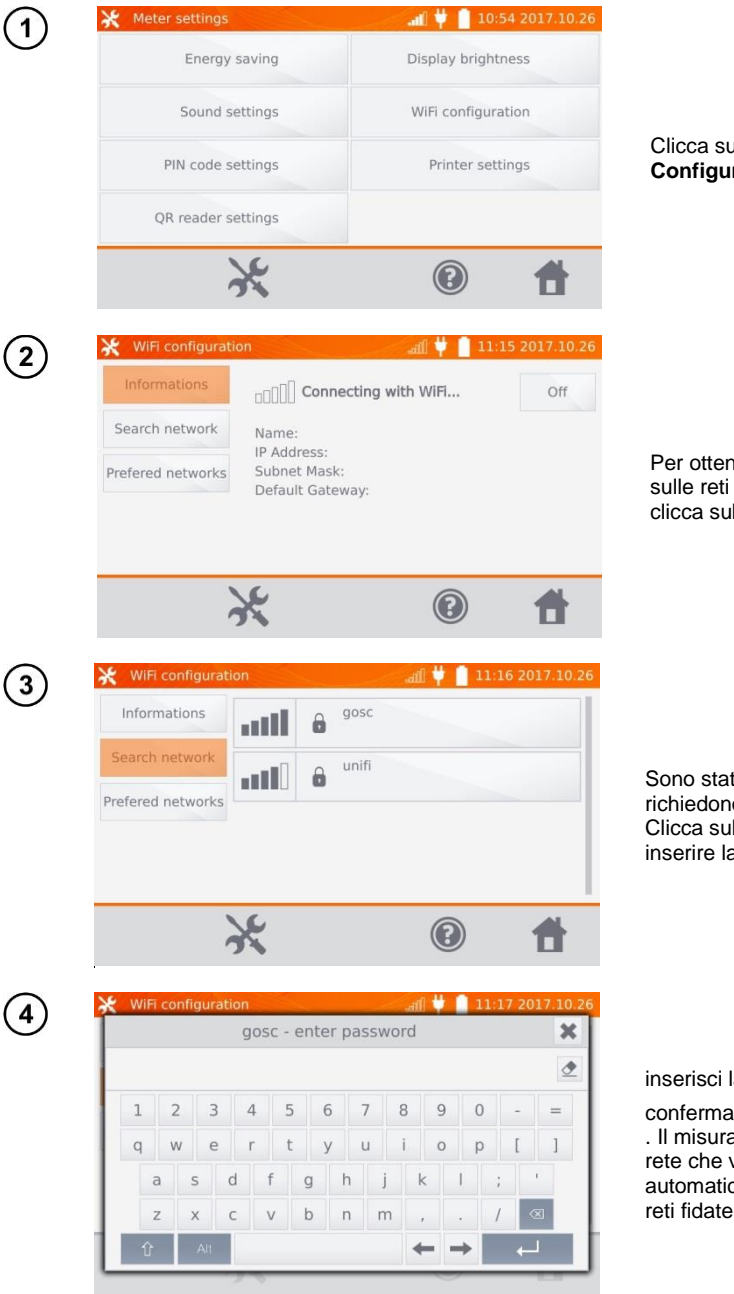

Clicca sul tasto **Configurazione WiFi**.

Per ottenere informazioni sulle reti WiFi locali attive, clicca sul tasto **Cerca reti**.

Sono state trovate reti che richiedono una password. Clicca sul nome della rete per inserire la password.

inserisci la password e

conferma con il tasto . Il misuratore si collega alla rete che viene automaticamente inclusa nelle reti fidate.

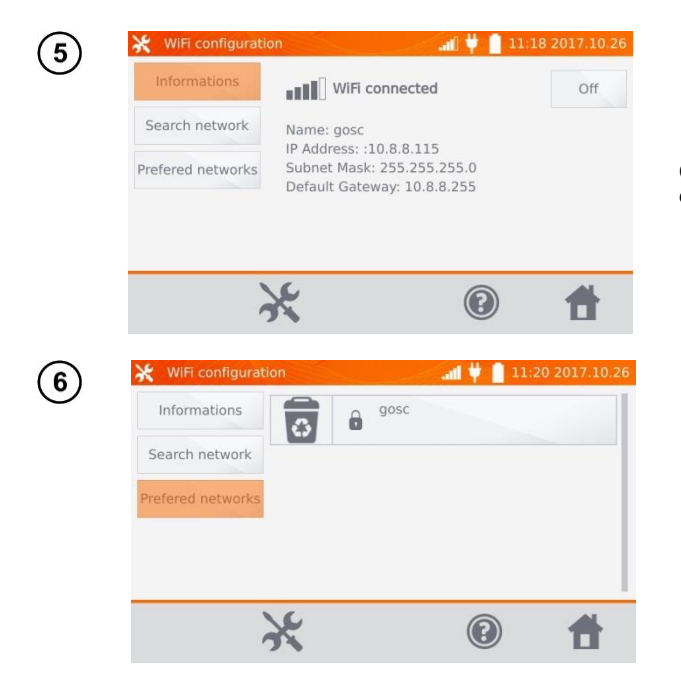

Con il tasto **Spegni** è possibile disattivare WiFi.

Cliccando sul tasto **Reti fidate** vengono visualizzate le reti già memorizzate nel misuratore. Usa il tasto  $\overline{S}$  per liminare la rete.

#### <span id="page-12-0"></span>**2.1.7 Impostazioni della stampante**

Il misuratore è compatibile con la stampante tipo Sato CG2.

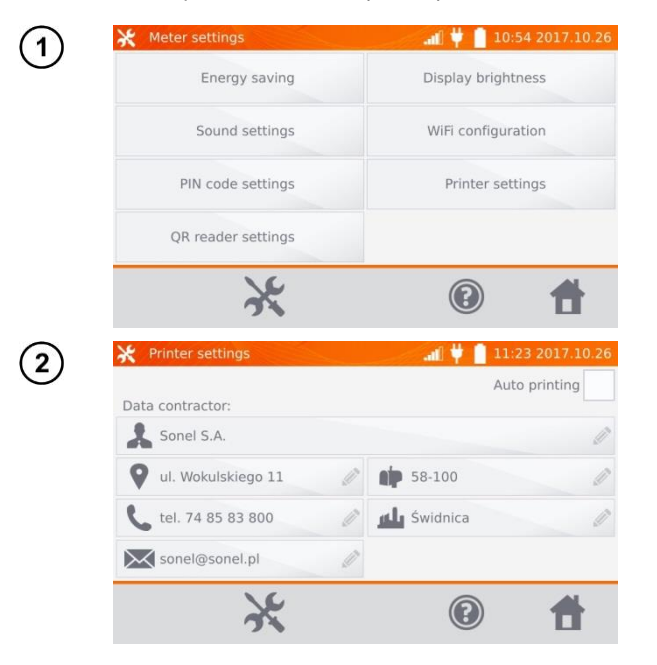

Clicca sul tasto **Impostazioni della stampante**.

Cliccando sui singoli campi è possibile modificare i dati dell'operatore di misurazione visualizzati sulla stampa. Selezionando la casella **Stampa automatica** si avrà una stampa automatica quando il risultato della misurazione viene memorizzato, sempre che la stampante sia accesa.

### <span id="page-13-0"></span>*2.2 Impostazioni della memoria*

 $\overline{1}$ 

Nel menu principale clicca sul tasto

Attenzione: Il tasto permette di accedere sia alle impostazioni che al livello successivo nelle impostazioni.

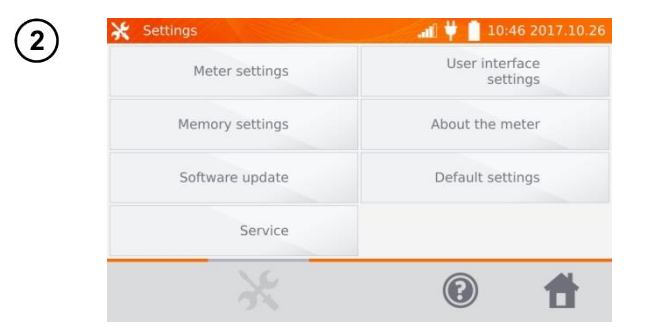

Clicca sul tasto **Impostazioni della memoria**.

#### <span id="page-13-1"></span>**2.2.1 Gestione della memoria**

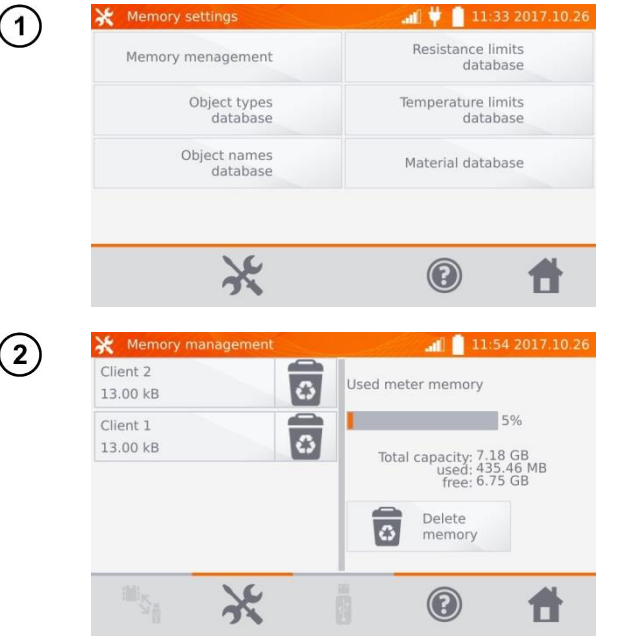

**della memoria**.

Clicca sul tasto **Gestione** 

Questa opzione permette di leggere la % dello spazio occupato in memoria e di cancellarlo: dopo aver cliccato sul pulsante **Cancella la memoria**, tutti i clienti vengono cancellati insieme agli oggetti e ai risultati di misurazione ad essi

assegnati. Il tasto **6** accanto a ogni cliente può anche essere usato per cancellare singoli clienti.

#### <span id="page-14-0"></span>**2.2.2 Database di tipi**

Si tratta di un insieme di tipi di oggetti resistivi e induttivi da misurare.

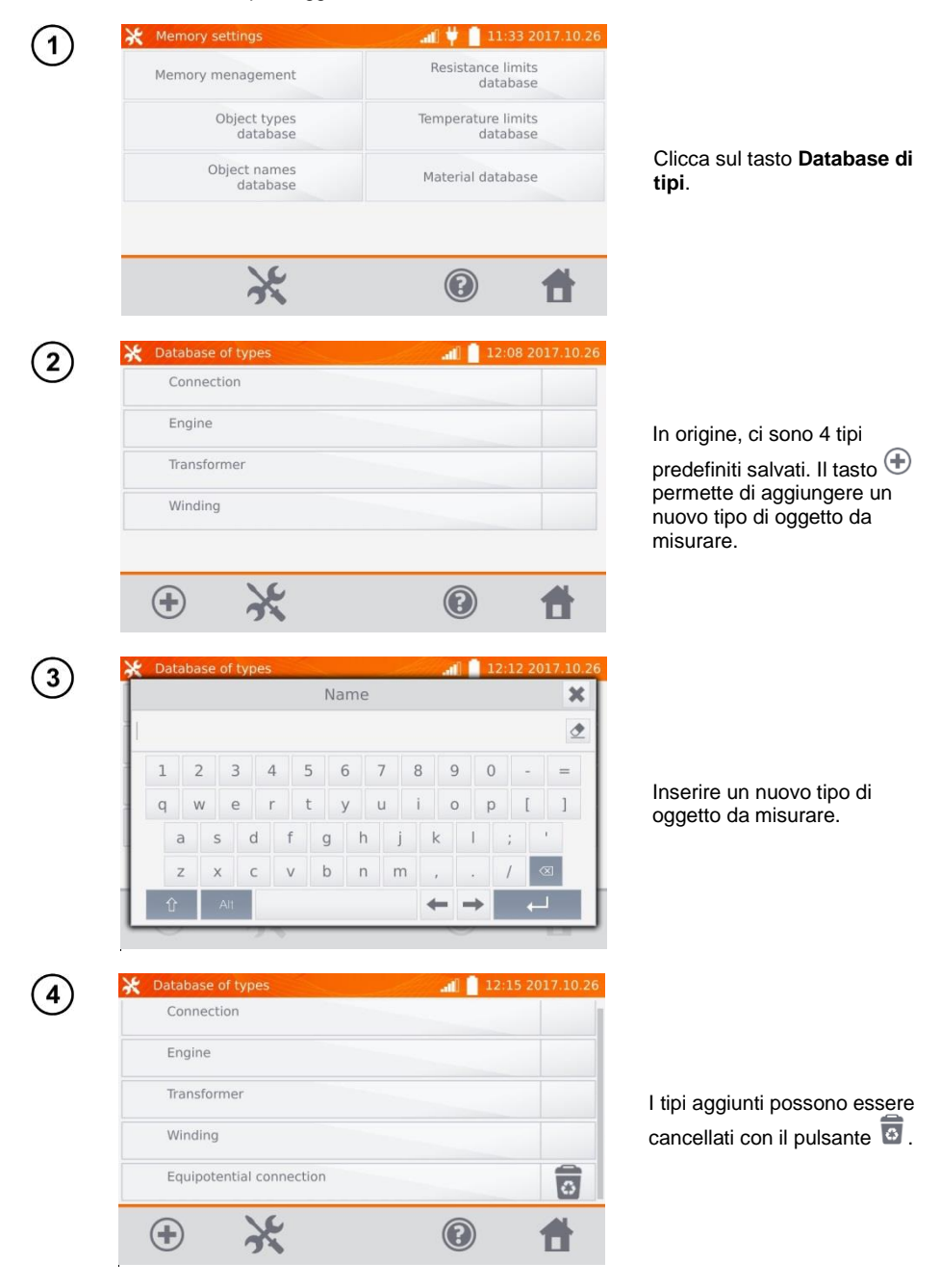

#### <span id="page-15-0"></span>**2.2.3 Database di nomi**

Si tratta di un insieme di nomi di oggetti o di punti di misura in cui si effettuano le misurazioni.

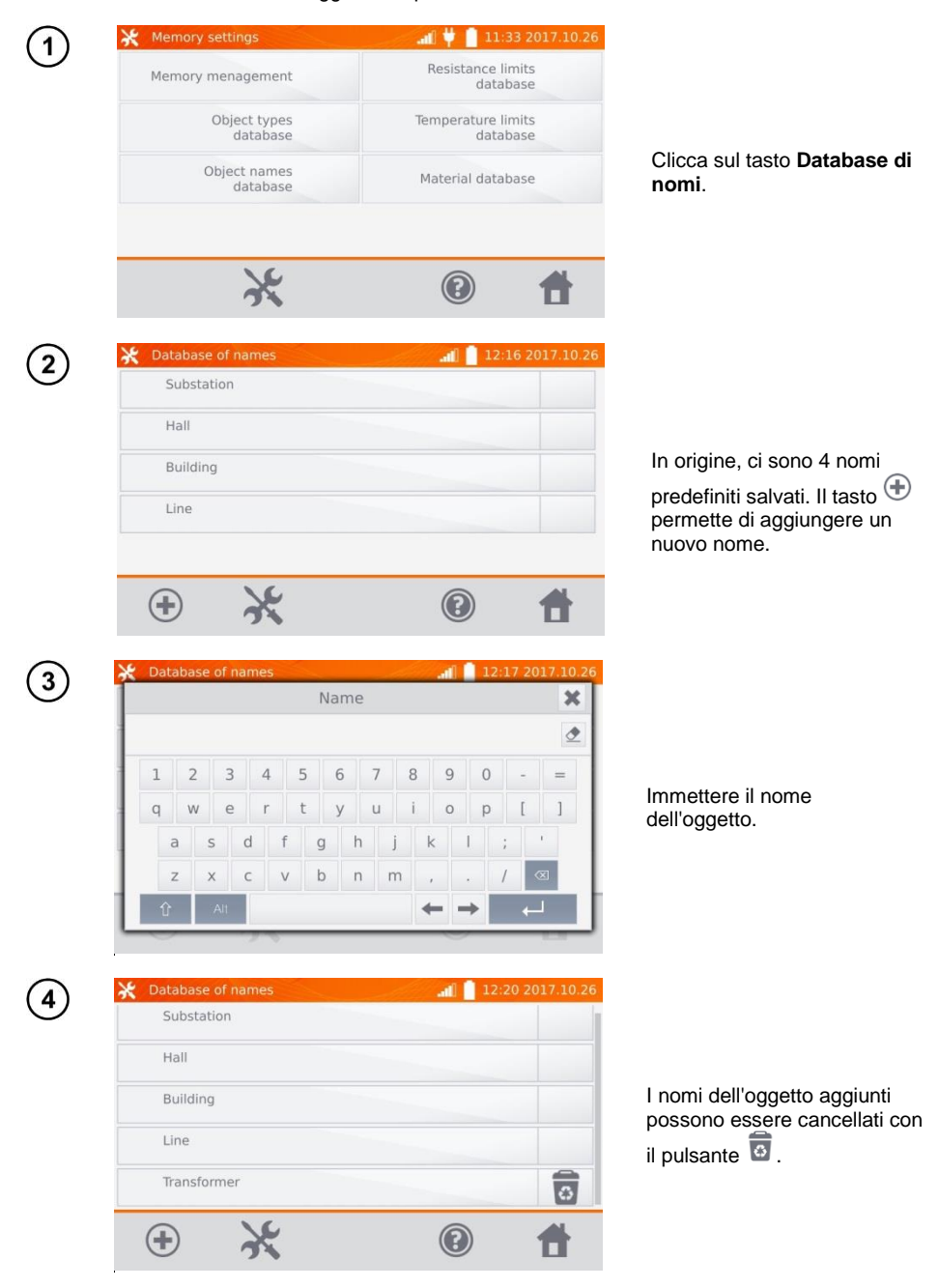

#### <span id="page-16-0"></span>**2.2.4 Database dei limiti della resistenza**

I limiti impostati possono essere utilizzati per valutare automaticamente la correttezza dei risultati di misurazione della resistenza.

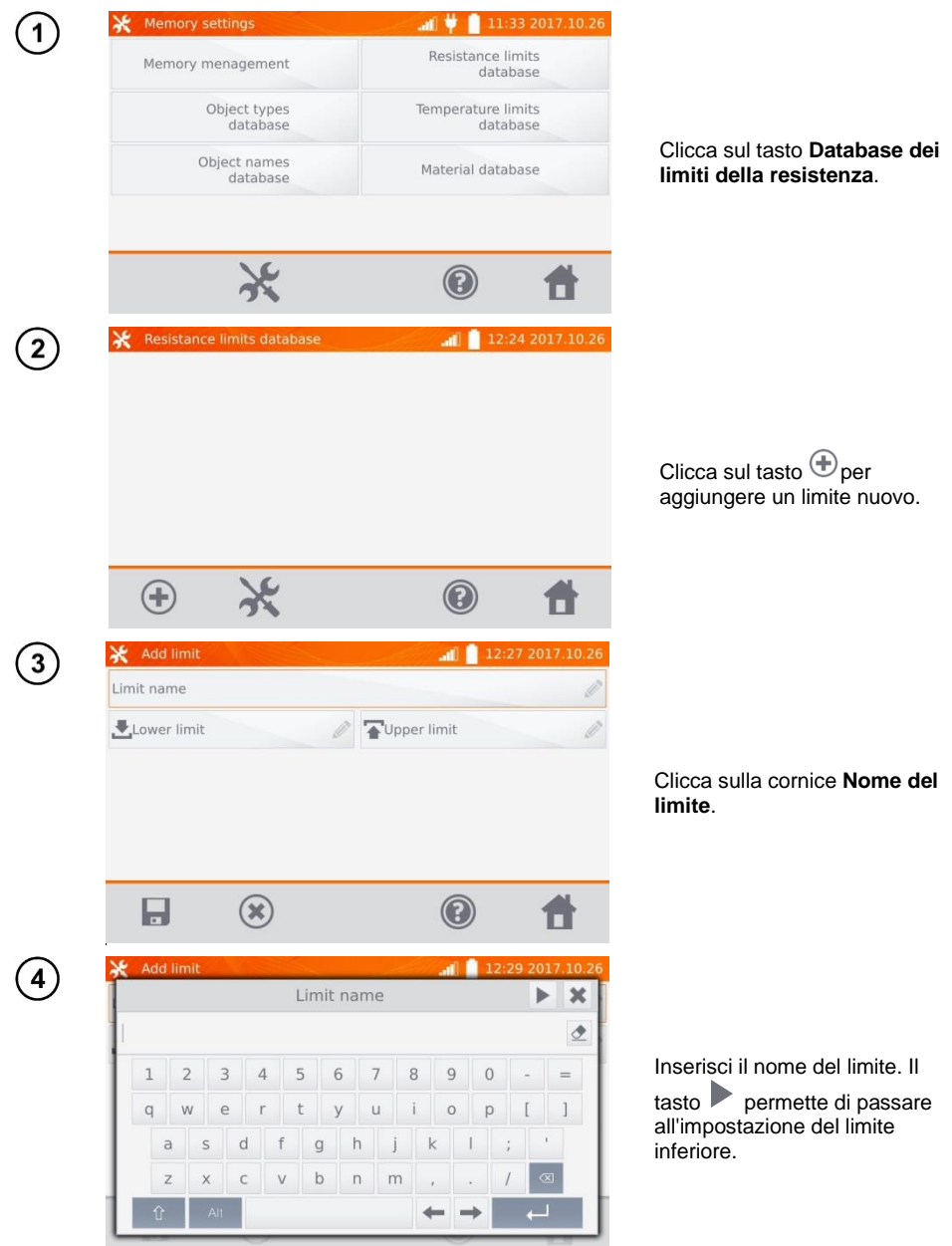

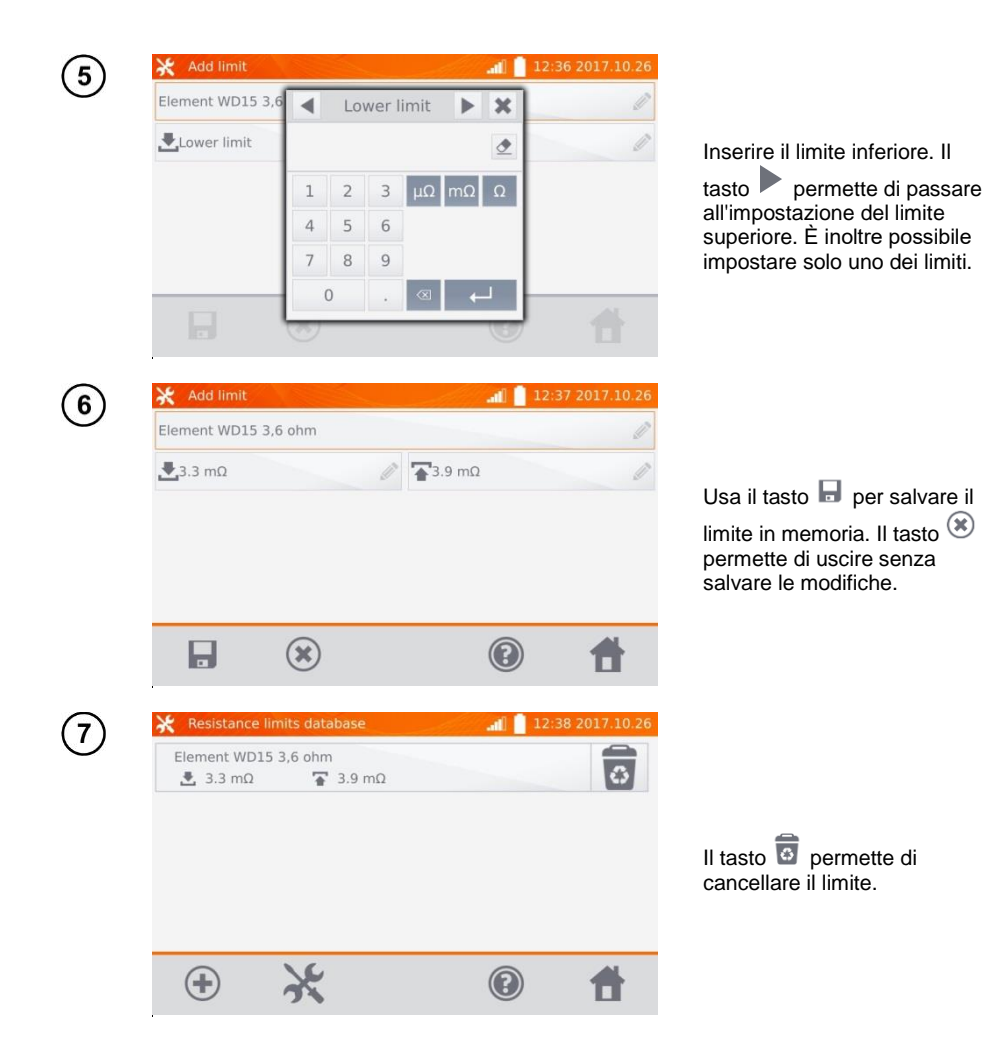

#### <span id="page-18-0"></span>**2.2.5 Database dei limiti di temperatura**

I limiti impostati possono essere utilizzati per valutare automaticamente la correttezza dei risultati di misurazione della temperatura.

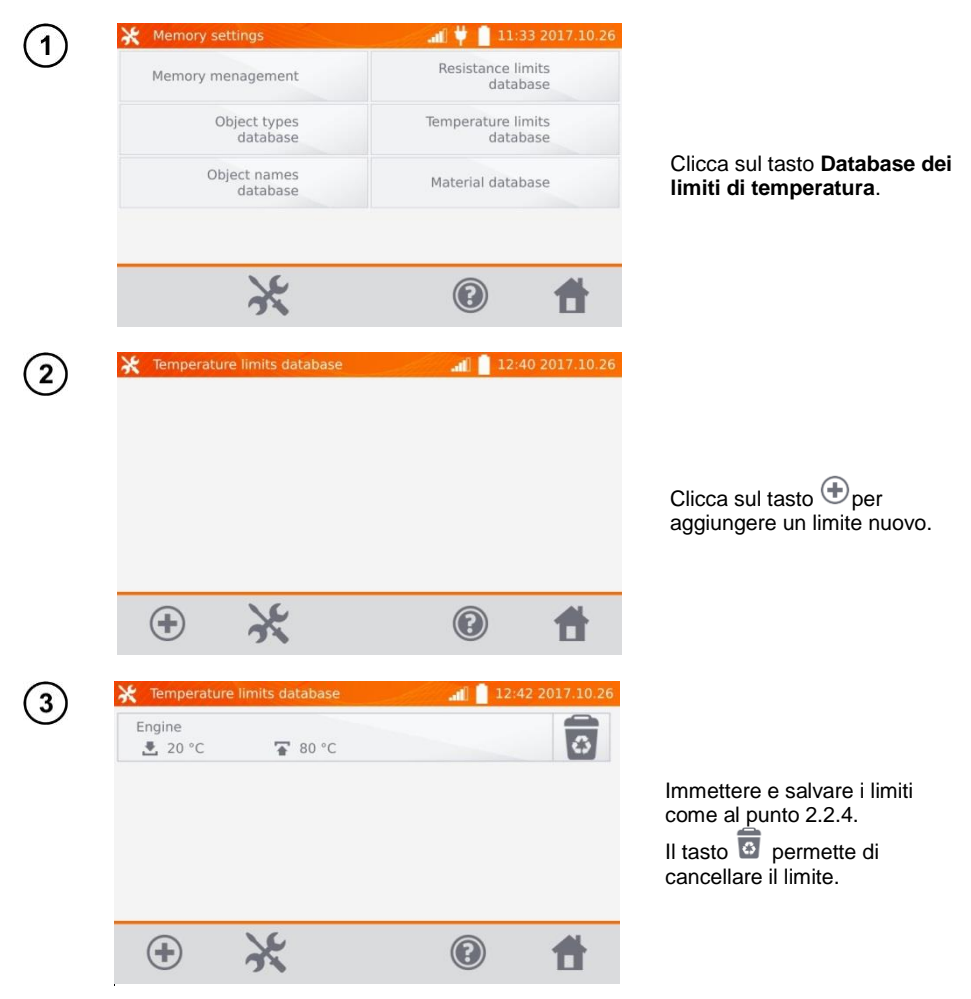

#### <span id="page-19-0"></span>**2.2.6 Database di materiali**

Il database contiene i coefficienti di temperatura della resistenza di vari materiali, utilizzati nelle misure con compensazione della temperatura.

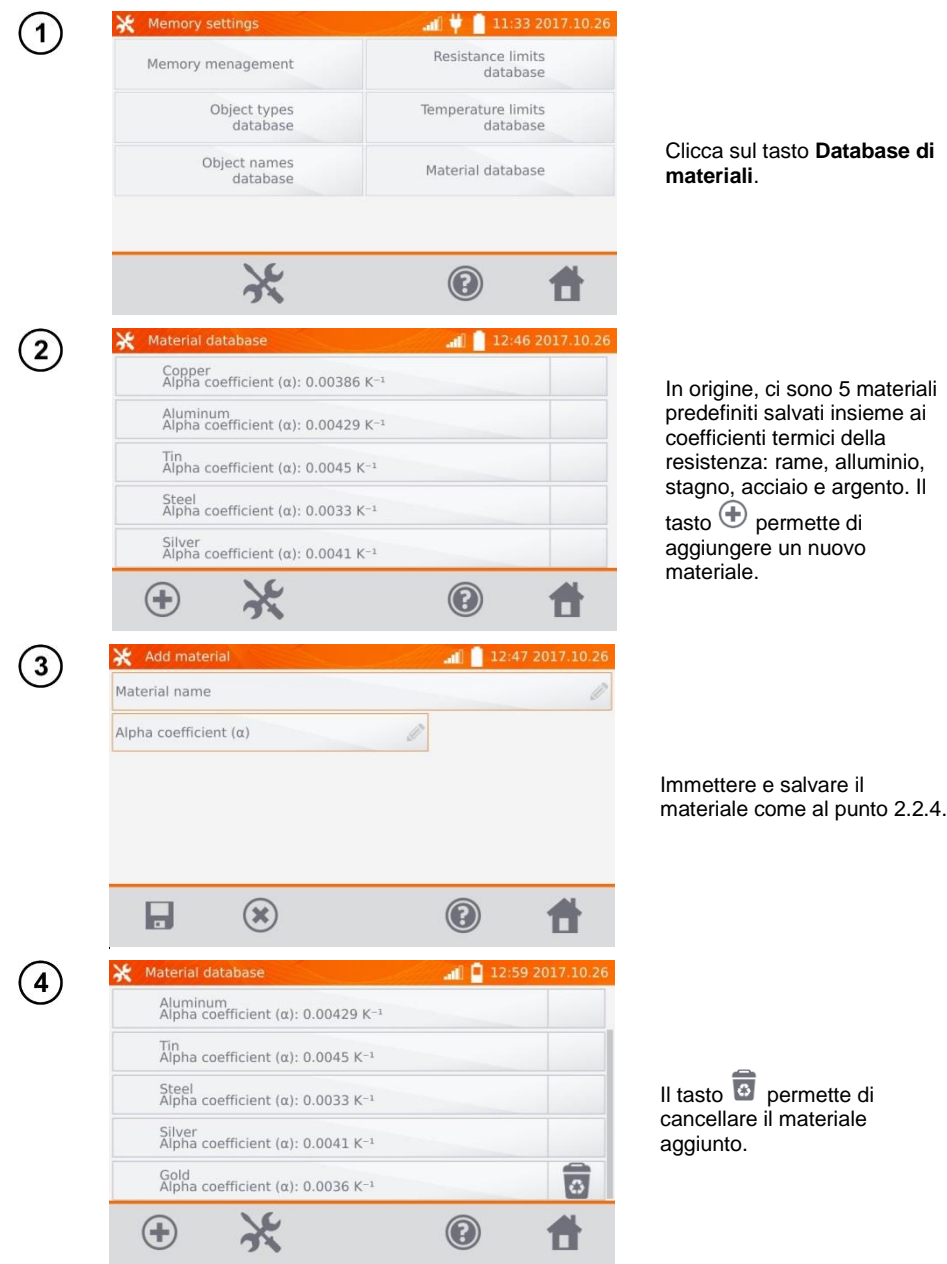

## <span id="page-20-0"></span>*2.3 Aggiornamento del software*

Il software dello strumento viene modificato periodicamente. La versione aggiornata è scaricabile dal sito [www.sonel.pl.](http://www.sonel.pl/)

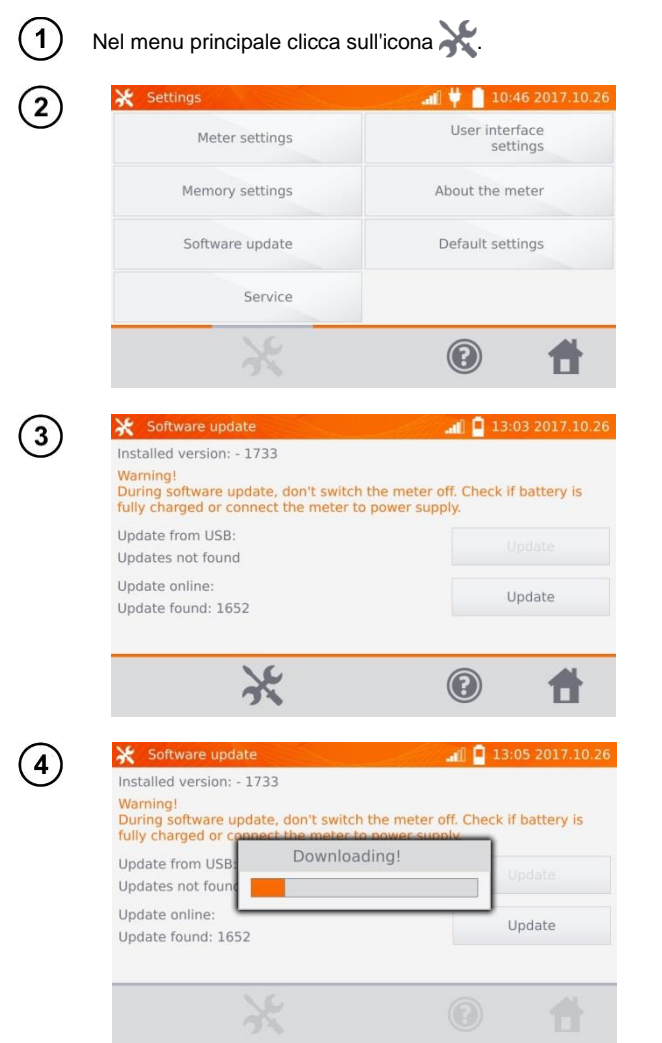

Clicca sul tasto **Aggiornamento del software**.

Leggi il testo visualizzato. Per eseguire l'aggiornamento, inserisci il disco USB con i file di aggiornamento e clicca sull'apposito pulsante **Aggiorna** o assicurati che lo strumento sia collegato a Internet tramite WiFi e clicca sull'apposito pulsante **Aggiorna**.

Lo strumento sta scaricando il software.

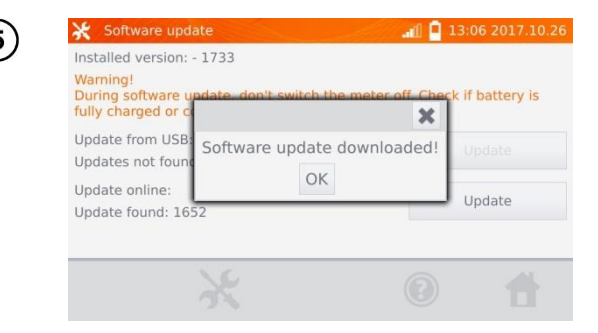

Clicca su OK per eseguire l'aggiornamento o chiudere la finestra per uscire.

# **Nota:**

- L'aggiornamento viene eseguito automaticamente e può avvenire in diverse fasi. Non spegnere lo strumento né rimuovere il disco USB mentre l'aggiornamento è in corso. Il processo di aggiornamento continua fino all'avvio della schermata principale del MENU.

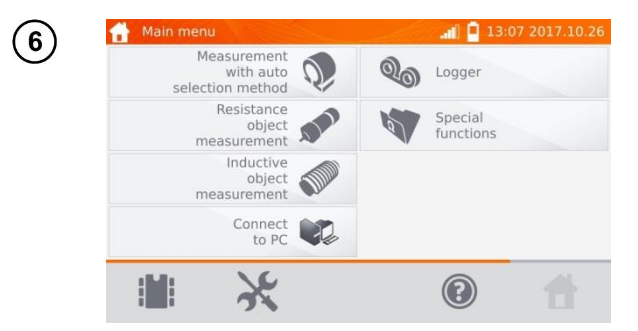

Solo a questo punto si può spegnere il misuratore o procedere al suo utilizzo.

## <span id="page-21-0"></span>*2.4 Assistenza*

Questa funzione è disponibile solo per l'assistenza di fabbrica ed è protetta da una password.

# <span id="page-22-0"></span>*2.5 Impostazioni dell'interfaccia dell'utente*

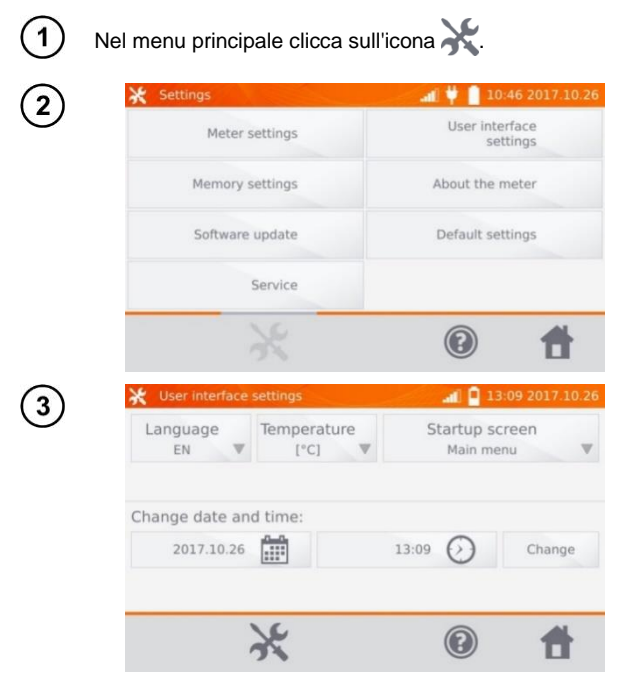

Clicca sul tasto **Impostazioni dell'interfaccia dell'utente**.

## <span id="page-22-1"></span>**2.5.1 Selezione della lingua**

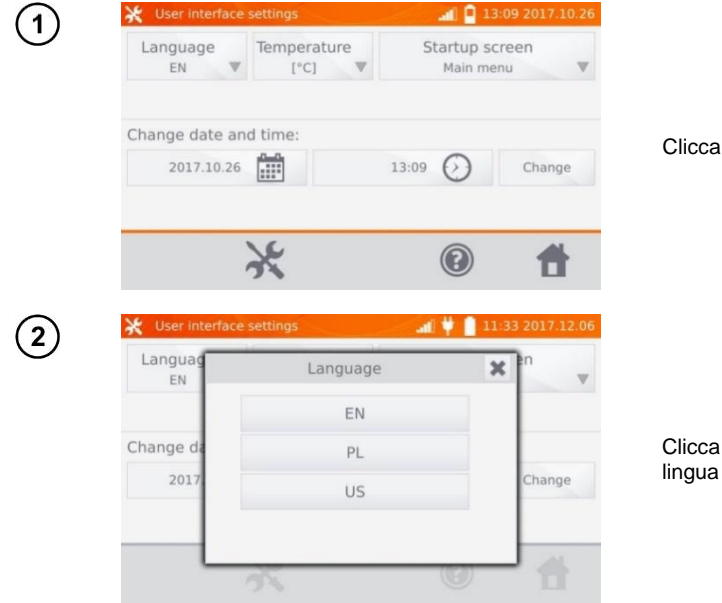

sul tasto **Lingua**.

sul pulsante con la lingua desiderata.

#### <span id="page-23-0"></span>**2.5.2 Selezione dell'unità della temperatura**

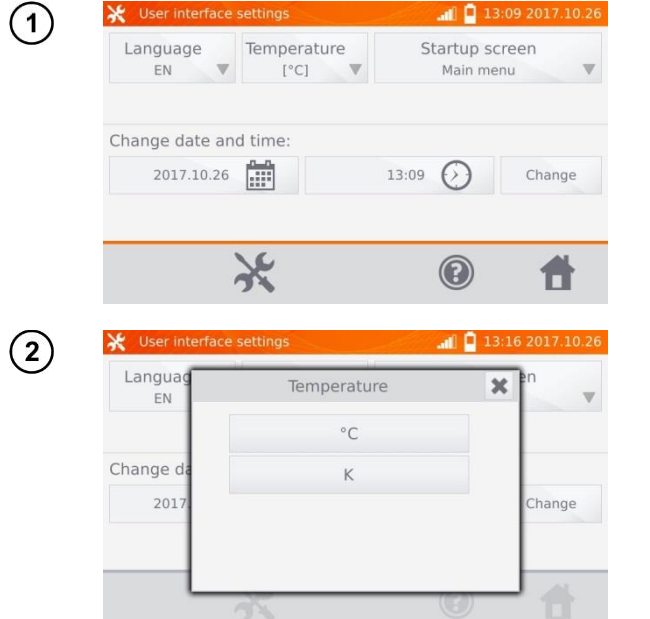

Clicca sul tasto **Temperatura**.

Clicca sul pulsante con l'unità selezionata.

#### <span id="page-23-1"></span>**2.5.3 Selezione della schermata avvio**

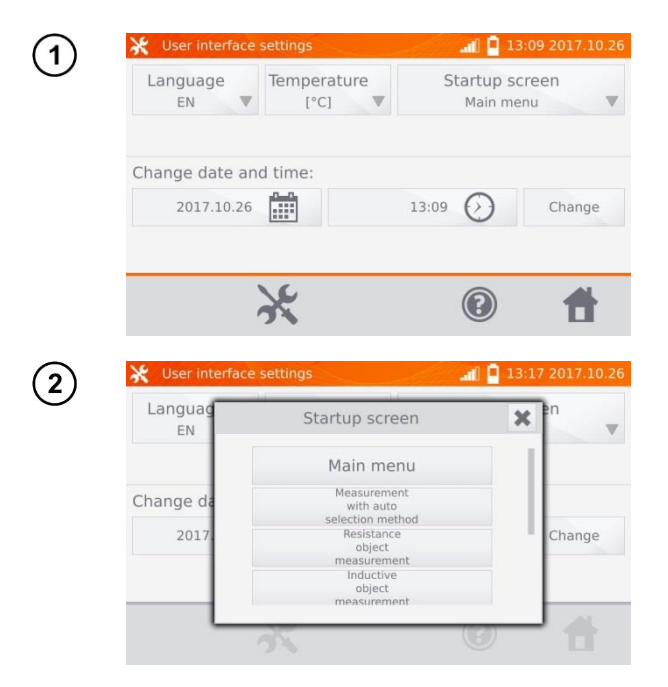

Clicca sul tasto **Schermata di avvio**.

Clicca sul pulsante con la schermata di avvio selezionata (la schermata verrà selezionata automaticamente all'accensione dello strumento). Questa funzione è utile quando si fanno misure di un tipo particolare per un lungo periodo di tempo.

#### <span id="page-24-0"></span>**2.5.4 Modifica della data e dell'ora**

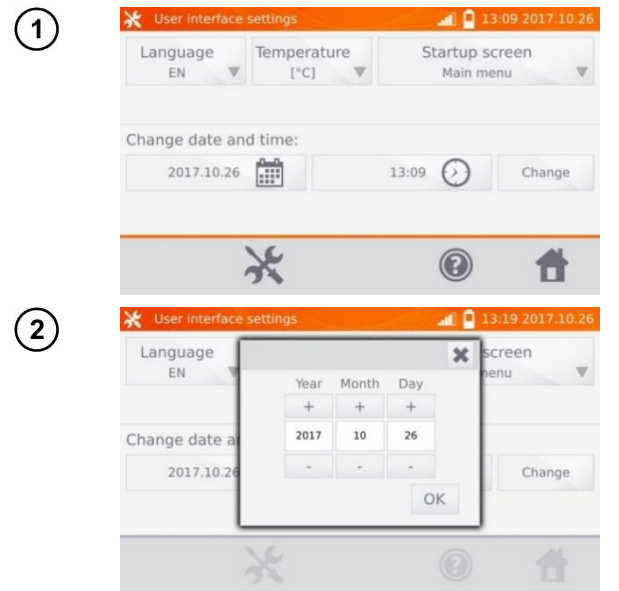

Clicca sul tasto della data.

Usa i tasti "**+**" e "-" per impostare l'anno, il mese e il giorno, conferma con il tasto **OK**. L'ora va impostata allo stesso modo. Per salvare le modifiche, clicca sul tasto **Modifica**.

## <span id="page-24-1"></span>*2.6 Informazioni sul misuratore*

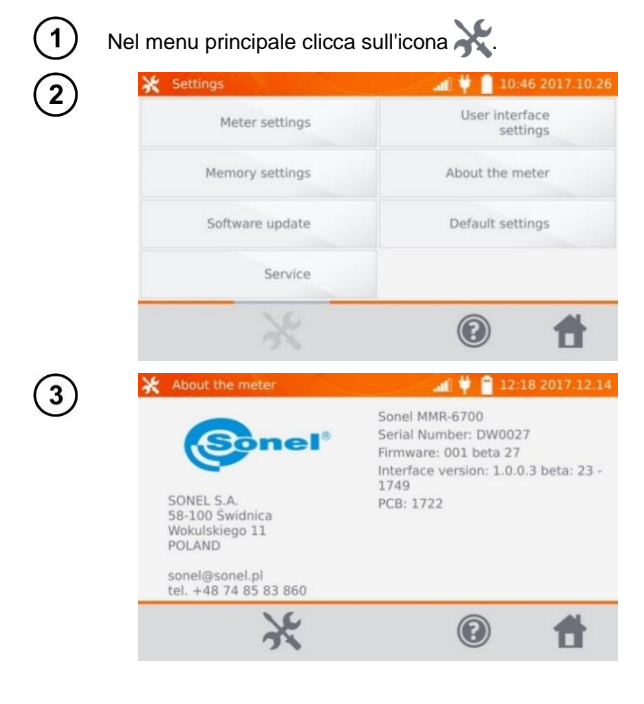

#### Clicca sul tasto **Informazioni sul misuratore**.

Vengono visualizzati i dati sul misuratore e sul suo produttore.

## <span id="page-25-0"></span>*2.7 Impostazioni di fabbrica*

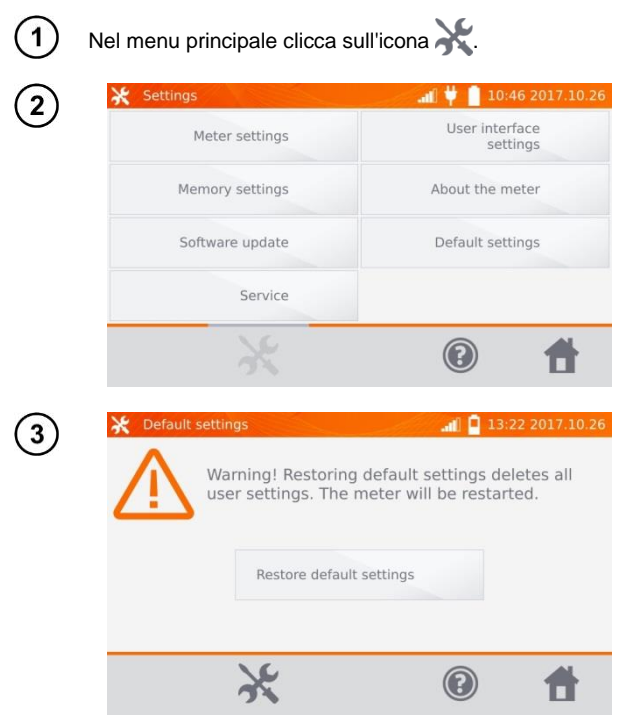

Clicca sul tasto **Impostazioni di fabbrica**.

Leggi la nota e clicca il pulsante per ripristinare le impostazioni di fabbrica,  $c$ licca il pulsante  $\alpha$  per annullare e tornare al menu.

Alle impostazioni di fabbrica vengono ripristinate:

- impostazioni di misure,
- elenco dei tipi di oggetti,
- elenco dei nomi di oggetti,
- elenco di materiali,
- elenco di limiti R,
- elenco di limiti T,
- impostazioni audio,
- schermata di avvio di default,
- elenco di reti WiFi,
- unità di temperatura,
- impostazioni del codice PIN,
- impostazioni del risparmio energetico,
- luminosità del display.

#### <span id="page-25-1"></span>*2.8 Spegnimento di emergenza del misuratore*

Per spegnere lo strumento in caso di emergenza, premi e tieni premuto il tasto **START/STOP**.

# <span id="page-26-0"></span>*2.9 Comunicazione con il PC*

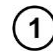

3

Main menu  $\blacksquare$   $\blacksquare$  10:44 2017.10.26 Measurement  $\tilde{Q}$ Qo with auto Logger selection method Resistance Special A  $\mathbb{P}$ object functions measurement Inductive object<br>measurement Connect  $C2$ to PC  $\cancel{\ast}$  $||$  $\odot$ 

Premi **Connect to PC**.

Su PC esegui il software **Sonel Reader** o **Sonel Reports PLUS**.  $2)$ 

Per terminare la connessione premi  $(*)$ .

# **3 Misure**

#### <span id="page-27-0"></span>**Nota:**

- La misura con compensazione della temperatura viene utilizzata quando siamo interessati alla resistenza di un oggetto a una specifica temperatura di riferimento e la misura viene eseguita a una temperatura diversa. Sulla base del coefficiente di temperatura della resistenza α dell'oggetto misurato, il misuratore calcola il valore di resistenza alla temperatura di riferimento.

- In caso di utilizzo della funzione di compensazione della temperatura, la precisione di misurazione dichiarata si riferisce al risultato prima della compensazione.

- In caso di mancato collegamento dei conduttori, appare il messaggio: **Assenza di continuità dei conduttori**.

- In caso di mancato collegamento dei cavi di tensione, appare il messaggi: **Assenza di continuità dei cavi di tensione**.

#### <span id="page-27-1"></span>*3.1 Misurazione di oggetti resistivi*

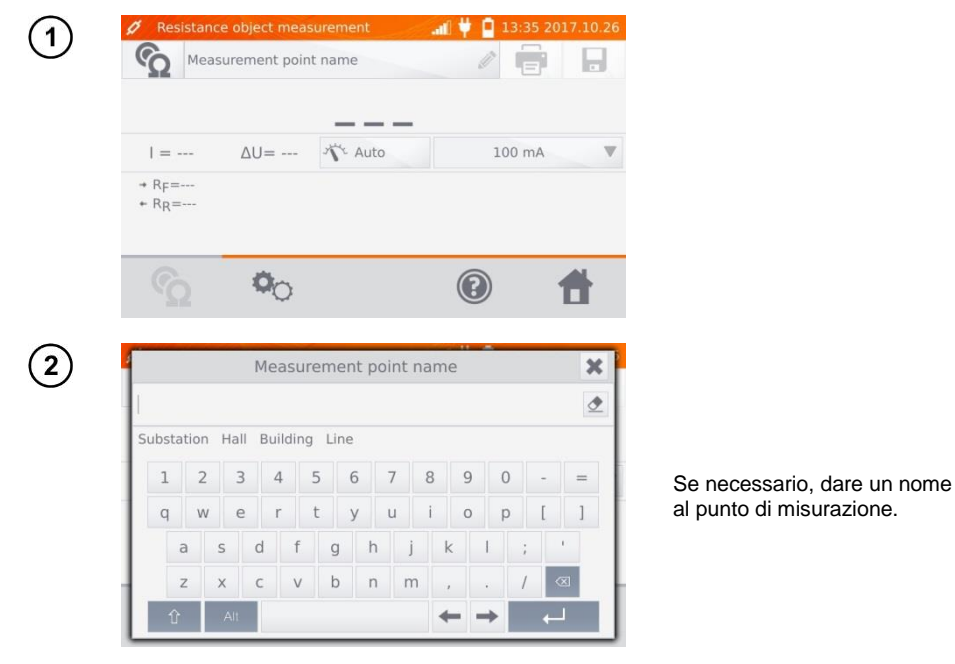

#### **Nota:**

- Inserendo il nome del punto di misura farà sì che, quando si salva il risultato della misurazione nella memoria, dopo aver selezionato il cliente e l'oggetto (sotto oggetto), sarà sufficiente cliccare sul

pulsante **de di il punto verrà creato e salvato automaticamente**. Se durante il processo di salvataggio l'operatore clicca su un altro punto già esistente nella memoria, il nome inserito al momento dell'organizzazione della memoria per il punto indicato nella memoria sarà sovrascritto dal nome inserito nella finestra di misurazione.

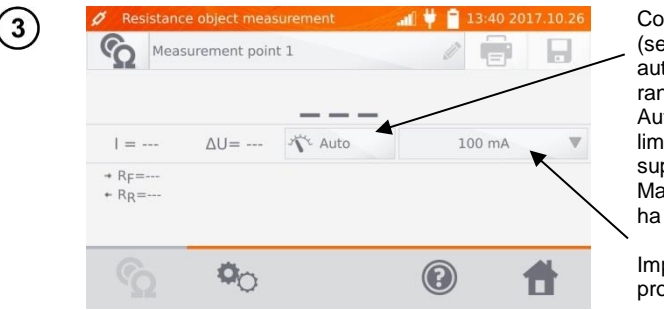

Commutazione Auto/Manual (selezione automatica/manuale del range): Auto - la corrente di prova è limitata a un valore non superiore a quello impostato, Manuale - la corrente di prova ha un valore preimpostato.

Impostazione della corrente di prova.

4

Il tasto  $\circledcirc$  permette di passare alle impostazioni successive.

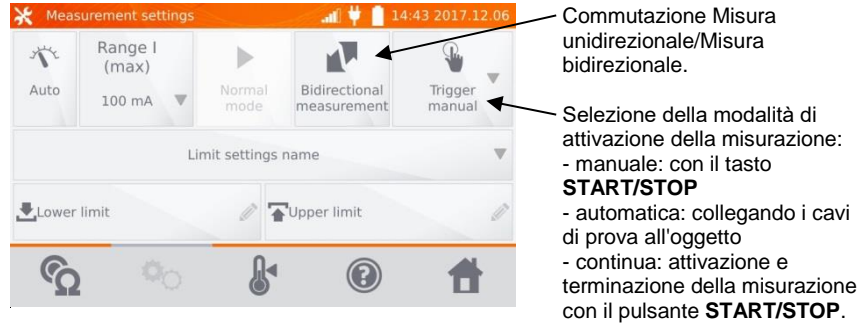

Le finestre dell'impostazione dell'intervallo e della corrente di prova nella schermata di cui sopra corrispondono alle stesse finestre della schermata precedente.

#### **Nota:**

- La modalità di attivazione della misurazione automatica e continua non è attiva per I >10 A.

- La misurazione con corrente > 10A è possibile solo con alimentazione di rete.

- La misurazione bidirezionale è usata per compensare il potenziale che appare alla giunzione di due conduttori diversi. In questo caso, il risultato della misurazione principale è la media dei risultati in singole direzioni.

- Dopo aver selezionato l'attivazione automatica, la prima misurazione deve essere avviata utilizzando il pulsante **START/STOP**, le misurazioni successive possono essere avviate collegando i cavi di prova all'oggetto.

- L'innesco automatico funziona correttamente per una resistenza ≤ 4 kΩ, il funzionamento corretto non è garantito sopra questo valore.

Se necessario, seleziona i limiti della resistenza dalla database (clicca su **Nome delle impostazioni del limite**) o imposta quelli necessari per la misurazione corrente cliccando su **Limite inferiore** e/o **Limite superiore**.

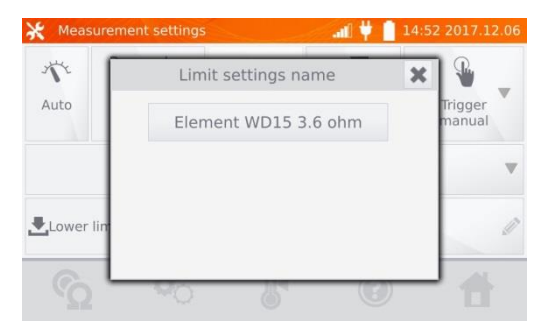

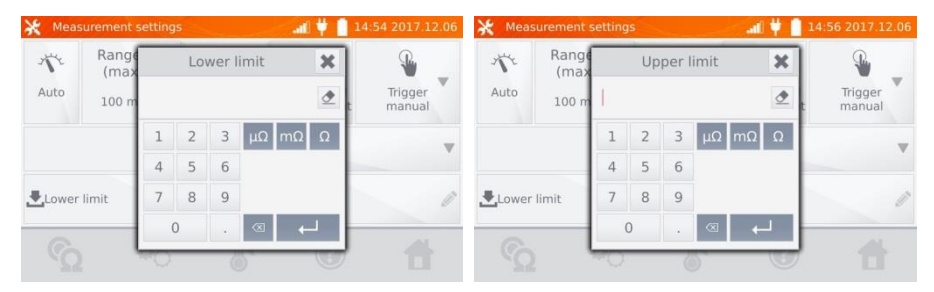

Clicca sul tasto  $\mathbb{S}^4$  per accedere alle impostazioni della temperatura. Dopo aver selezionato il campo Compensazione della temperatura, lo strumento calcola, sulla base delle temperature date e del coefficiente di temperatura della resistenza, la resistenza alla temperatura di riferimento.

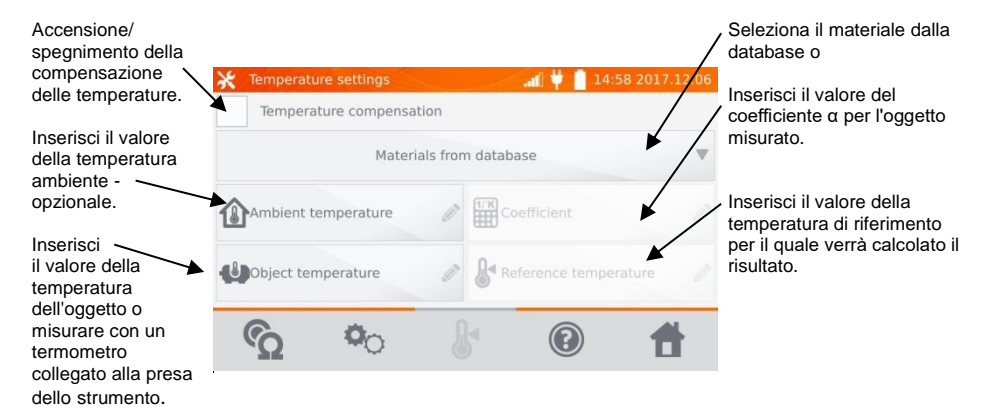

#### **Nota:**

6

 $\overline{5}$ 

- Quando la compensazione della temperatura è attivata, impostare tutti i valori (non necessariamente la temperatura ambiente) per passare alla schermata di misurazione.
- La temperatura ambiente viene aggiunta al rapporto di misurazione.

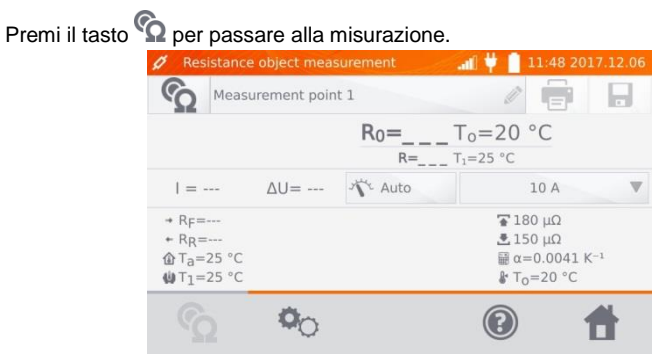

Collega il misuratore all'oggetto testato. Premi il testo **START**/**STOP**.

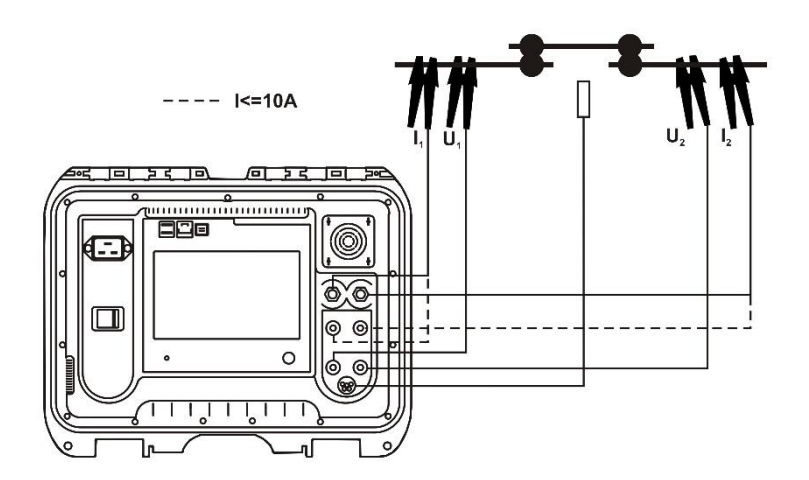

#### **Nota:**

 $\mathbf{r}$ 

8

- Il collegamento dei cavi di prova alle prese di corrente da 10 A provoca il blocco della misurazione per le correnti > 10 A.

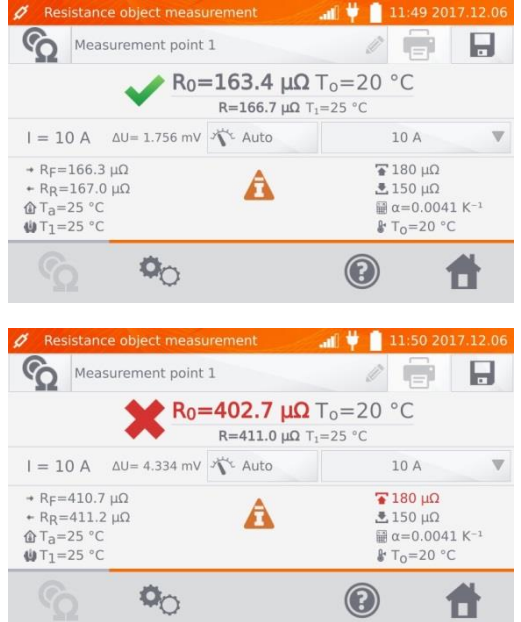

Risultato corretto:  $R_0$  entro i limiti.

Risultato scorretto:  $R_0$  fuori dai limiti.

- ΔU caduta di tensione sull'oggetto misurato
- $R_0$  resistenza alla temperatura di riferimento
- $R<sub>F</sub>$  resistenza alla corrente di prova che scorre nella direzione positiva convenzionale
- $R<sub>R</sub>$  resistenza alla corrente di prova che scorre nella direzione negativa convenzionale
- Ta temperatura ambiente
- $T_1$  temperatura dell'oggetto
- $T_0$  temperatura di riferimento
- α coefficiente di temperatura della resistenza
- $\overline{\textbf{A}}$  limite superiore
- $\triangle$  limite inferiore

#### **Nota:**

- La corrente di prova è ottenuta da una fonte di corrente.

- Durante le misure con correnti elevate, può verificarsi il surriscaldamento dei connettori a corrente forte a causa di: flusso di corrente troppo lungo o serraggio lento, sporcizia o danno del connettore.

- L'incertezza dichiarata della misura si riferisce al valore misurato, per un valore convertito in una temperatura di riferimento l'incertezza non è definita.

- Il risultato può essere inserito nella memoria cliccando il pulsante (vedi punto 4.2).

## <span id="page-32-0"></span>*3.2 Misurazione di oggetti induttivi*

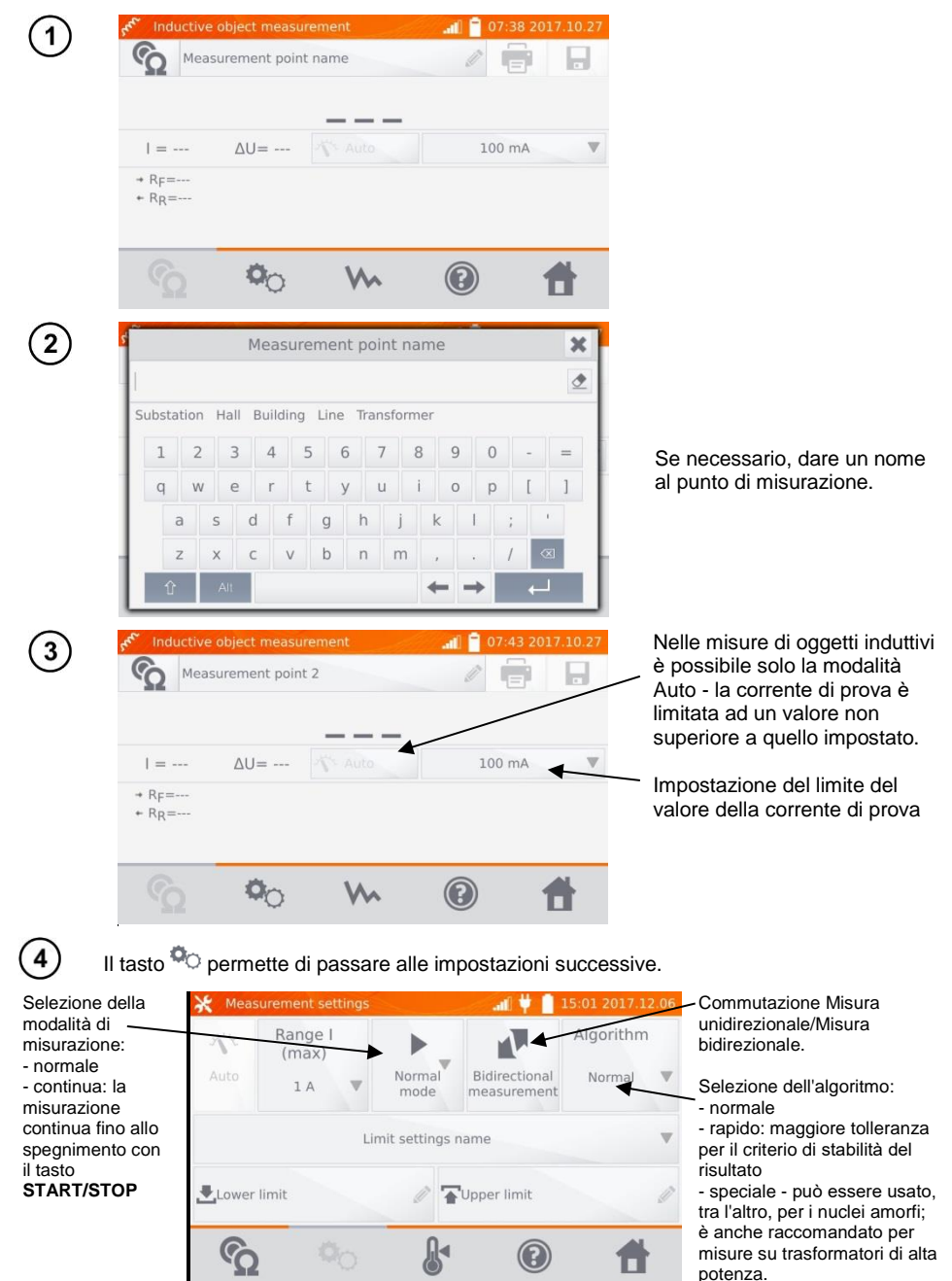

Le finestre dell'impostazione dell'intervallo e della corrente di prova nella schermata di cui sopra corrispondono alle stesse finestre della schermata precedente.

#### **Nota:**

- La corrente > 10 A non è disponibile in questa funzione.

- La misurazione bidirezionale è usata per compensare il potenziale che appare alla giunzione di due conduttori diversi. In questo caso, il risultato della misurazione principale è la media dei risultati in singole direzioni.

- Un nucleo amorfo è quella in cui per la costruzione è stato usato un foglio amorfo, la cui struttura non cristallina è più simile al vetro che al metallo. Le perdite al minimo in tale trasformatore sono molto inferiori a quelle della sua versione convenzionale. Il processo di misurazione della resistenza, a causa della natura dell'oggetto, include un algoritmo di misurazione modificato rispetto ai normali oggetti induttivi.

- In caso di misure su grandi trasformatori con batteria scarica e cavi di prova lunghi può verificarsi un problema di stabilizzazione del risultato della misurazione (prelievo di troppa potenza dalla batteria scarica). In questo caso:

- caricare la batteria oppure

- lavorare con alimentazione di rete oppure
- accorciare i cavi di prova.

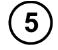

Seleziona i limiti della resistenza dalla database (clicca su **Nome delle impostazioni del limite**) o imposta quelli necessari per la misurazione corrente cliccando su **Limite inferiore** e/o **Limite superiore**.

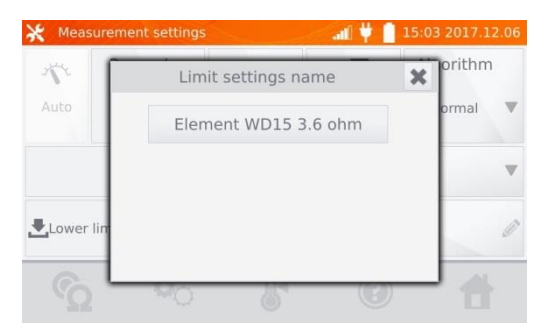

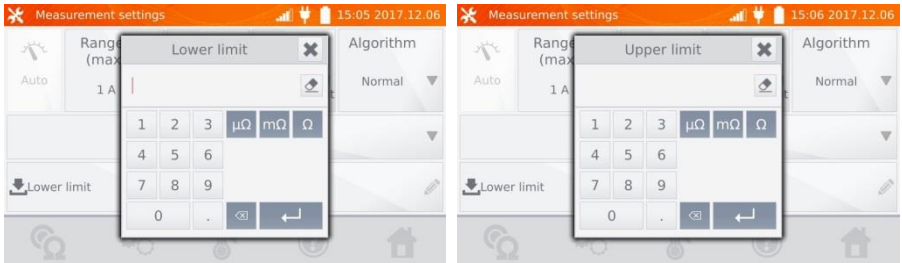

Clicca sul tasto  $\frac{1}{\sqrt{2}}$  per accedere alle impostazioni della temperatura. Dopo aver selezionato il campo Compensazione della temperatura, lo strumento calcola, sulla base delle temperature date e del coefficiente di temperatura della resistenza, la resistenza alla temperatura di riferimento.

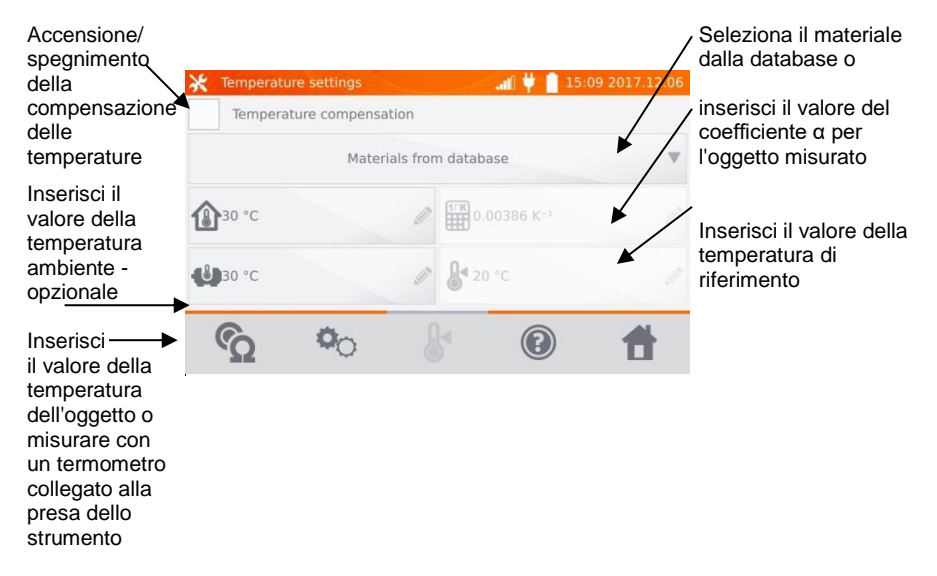

#### **Nota:**

 $6<sup>1</sup>$ 

- Quando la compensazione della temperatura è attivata, impostare tutti i valori (non necessariamente la temperatura ambiente) per passare alla schermata di misurazione.

- La temperatura ambiente viene aggiunta al rapporto di misurazione.

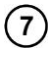

Premi il tasto  $\Omega$ . per passare alla misurazione.

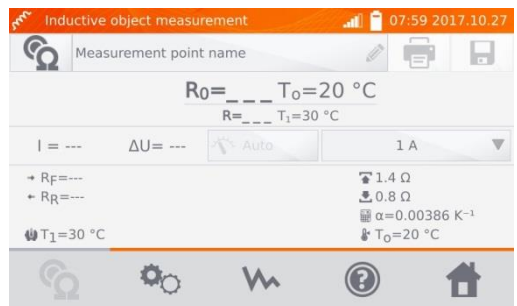

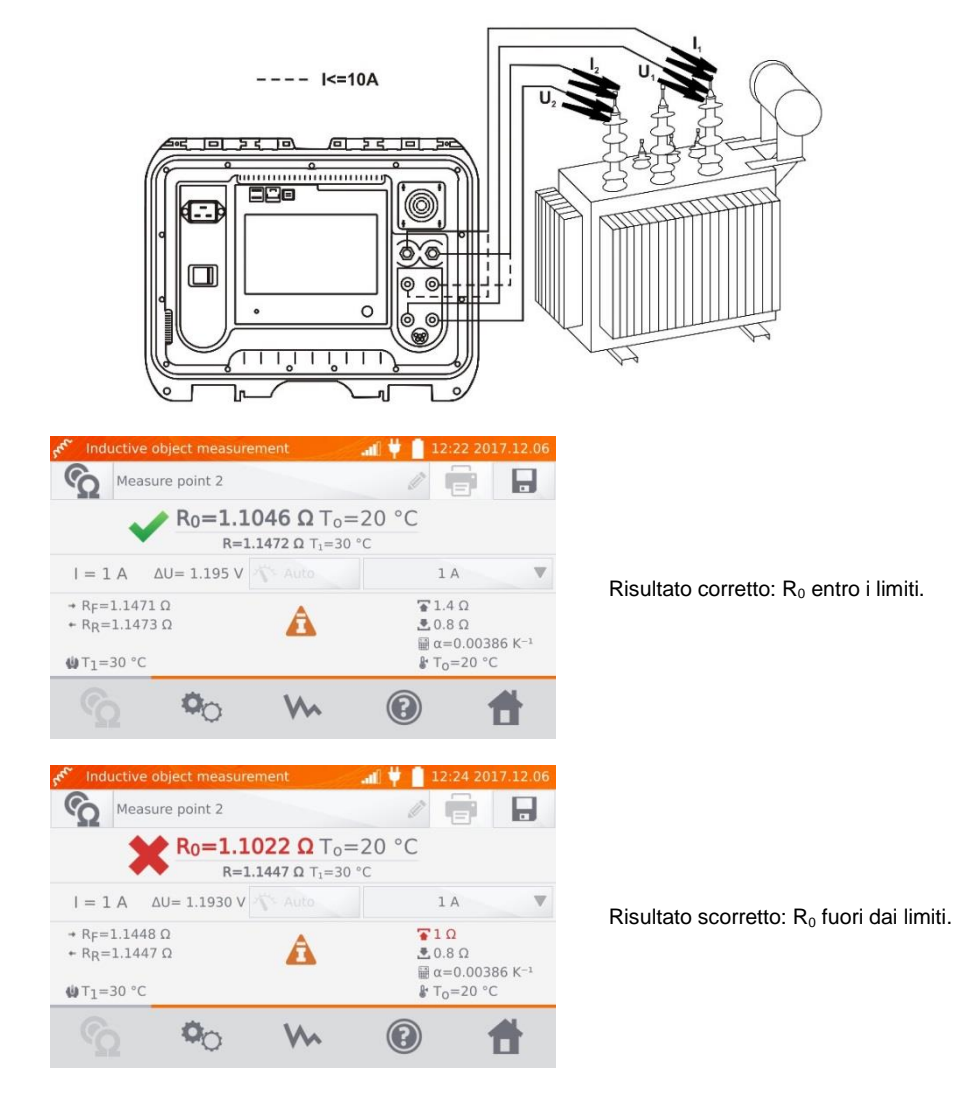

- ΔU caduta di tensione sull'oggetto misurato
- $R_F$  resistenza alla corrente di prova che scorre nella direzione positiva convenzionale
- $R_R$  resistenza alla corrente di prova che scorre nella direzione negativa convenzionale
- $T_a$  temperatura ambiente
- $T_1$  temperatura dell'oggetto
- $T<sub>0</sub>$  temperatura di riferimento
- α coefficiente di temperatura della resistenza
- $\overline{\blacktriangle}$  limite superiore
- $\triangle$  limite inferiore
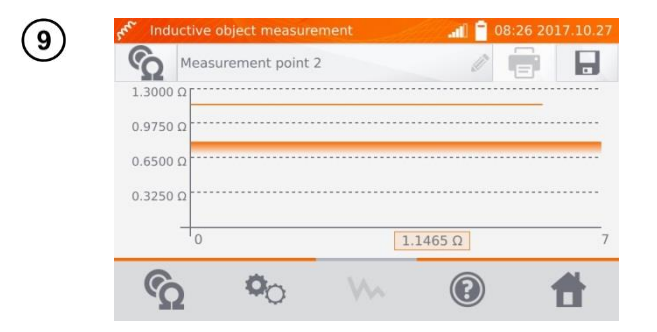

Il tasto VI permette di passare alla visualizzazione del grafico della resistenza nel tempo.

#### **Nota:**

- Si raccomanda di usare la potenza massima della sorgente (impostare il limite di corrente abbastanza alto), perché così il nucleo si satura più velocemente e il risultato si stabilizza più velocemente.

- L'incertezza dichiarata della misura si riferisce al valore misurato, per un valore convertito in una temperatura di riferimento l'incertezza non è definita.

- I valori di resistenza > 2 kΩ che appaiono sullo schermo durante la misurazione sono visualizzati a scopo informativo e non hanno una precisione specifica.

- Il risultato può essere inserito nella memoria cliccando il pulsante (vedi punto 4.2).

### *3.3 Misura con selezione automatica del metodo*

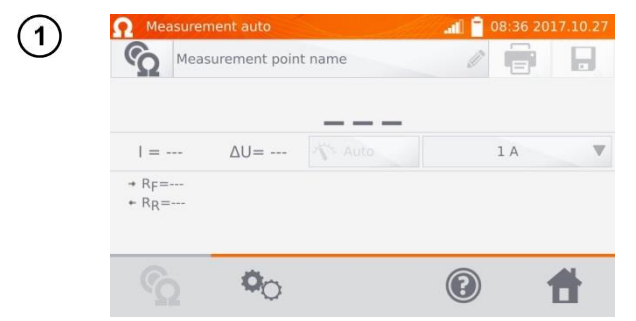

La misurazione procede come per gli oggetti induttivi. Se, in base alla differenza tra la resistenza istantanea e media durante la stabilizzazione del risultato, lo strumento rileva che l'oggetto è resistivo, termina la misurazione più rapidamente.

#### **Nota:**

- La corrente > 10 A non è disponibile in questa funzione.

- Per i trasformatori di alta potenza si raccomanda di usare le misure in modalità come per gli oggetti induttivi.

## *3.4 Registratore*

Il registratore permette di registrare i risultati con intervalli da 1 s a 15 min.<br>
Capacer di contexte di la 08:43 2017.10.27

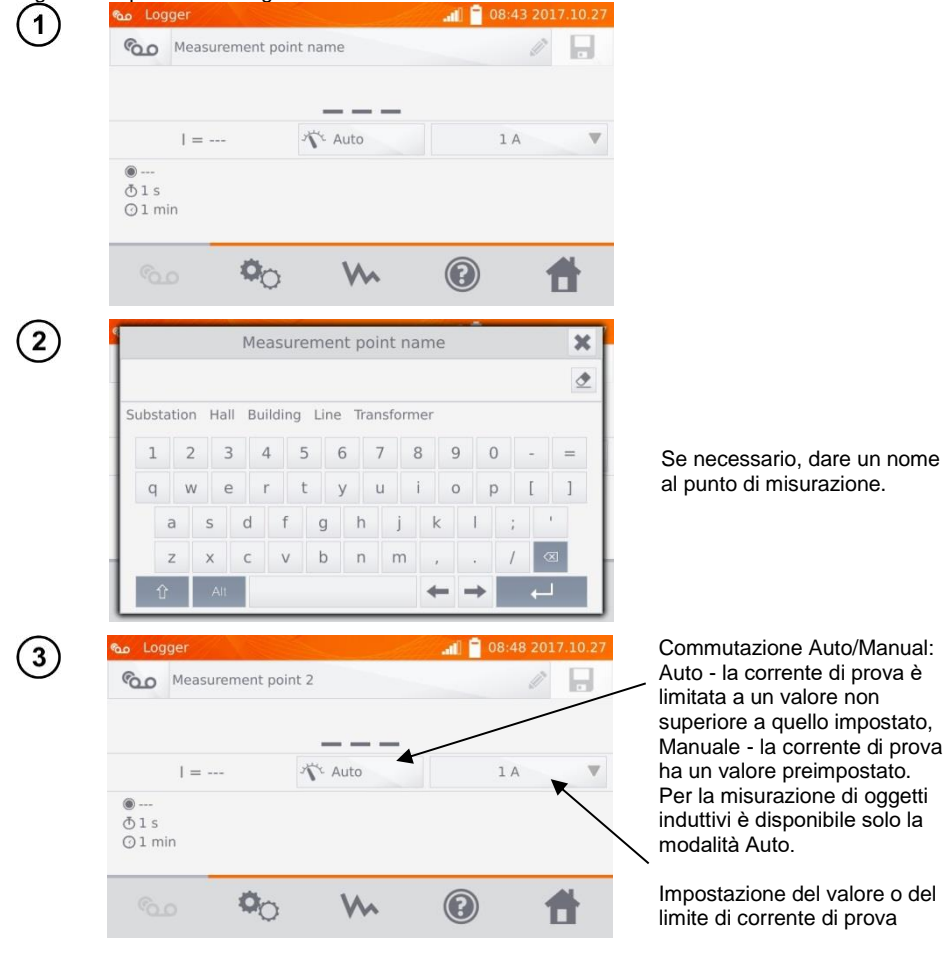

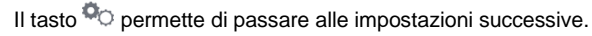

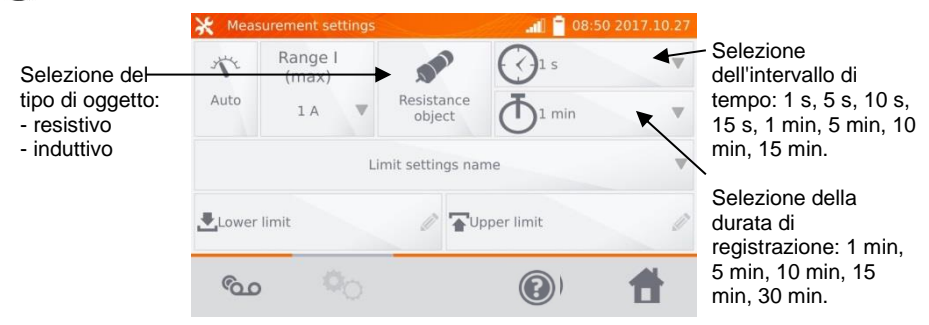

#### **Nota:**

Λ

- La corrente > 10 A non è disponibile in questa funzione.

- Il tempo di campionamento impostato deve essere inferiore al tempo di registrazione impostato, altrimenti lo strumento imposta i tempi predefiniti.

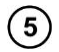

Seleziona i limiti della resistenza dalla database (clicca su **Nome delle impostazioni del limite**) o imposta quelli necessari per la misurazione corrente cliccando su **Limite inferiore** e/o **Limite superiore**.

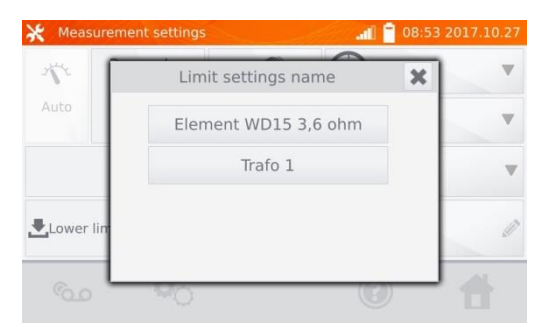

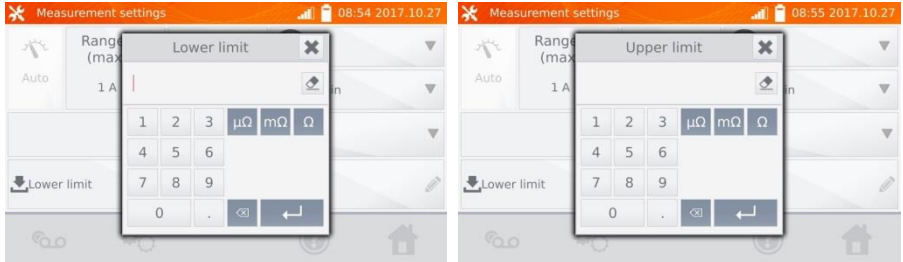

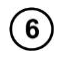

Premi il tasto co per passare alla registrazione.

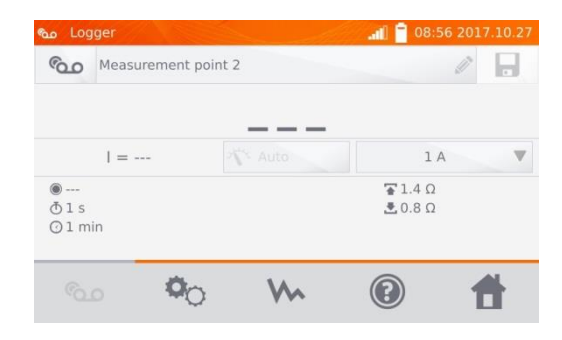

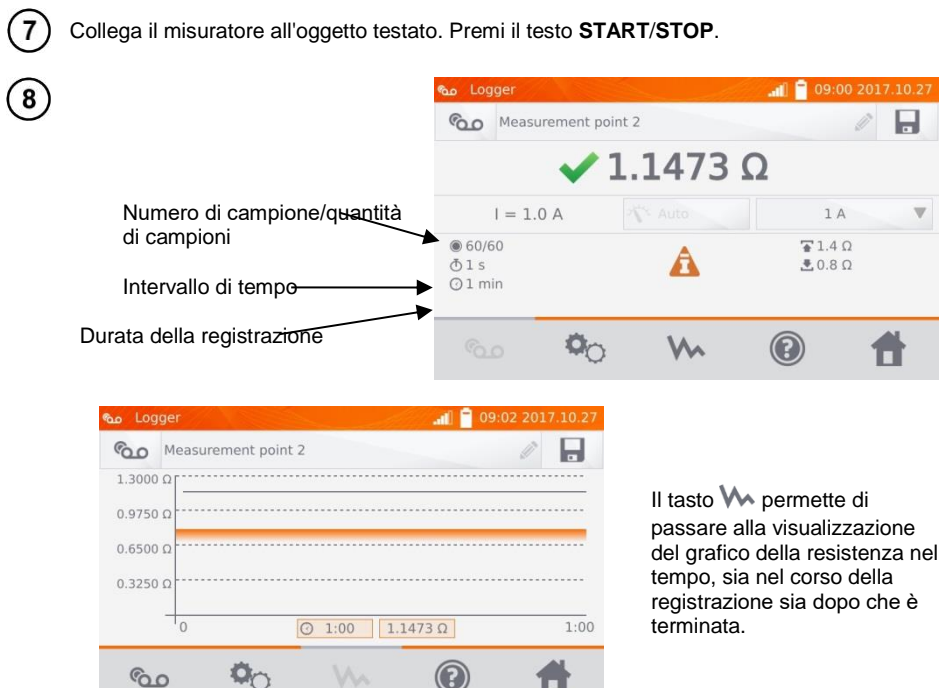

#### **Nota:**

- Il risultato può essere inserito nella memoria cliccando sul pulsante (vedi punto 4.2). I valori dei singoli campioni possono essere letti sfogliando i dati della memoria (vedi punto 4.3).

### *3.5 Funzioni speciali*

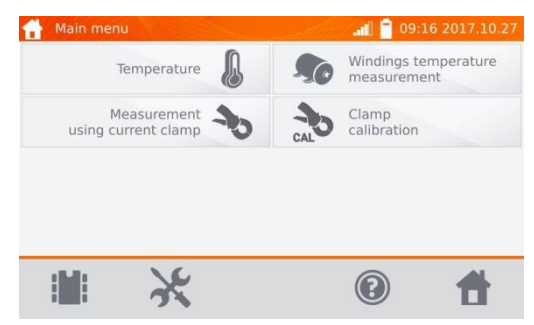

Il misuratore ha quattro funzioni supplementari:

- misura della temperatura,
- misura della temperatura degli avvolgimenti del motore in base alla misura della resistenza.
- misura con pinza amperometrica,
- taratura della pinza.

### **3.5.1 Misura della resistenza utilizzando la pinza**

La misura con pinza è utilizzata per gli oggetti con messa a terra bilaterale, ad esempio gli interruttori automatici. La pinza permette di misurare la corrente che scorre attraverso la terra e il suo valore viene utilizzato per calcolare il valore della corrente che effettivamente scorre attraverso l'oggetto misurato.

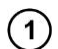

Collega il misuratore secondo il disegno.

 $-- |<-10A$ 

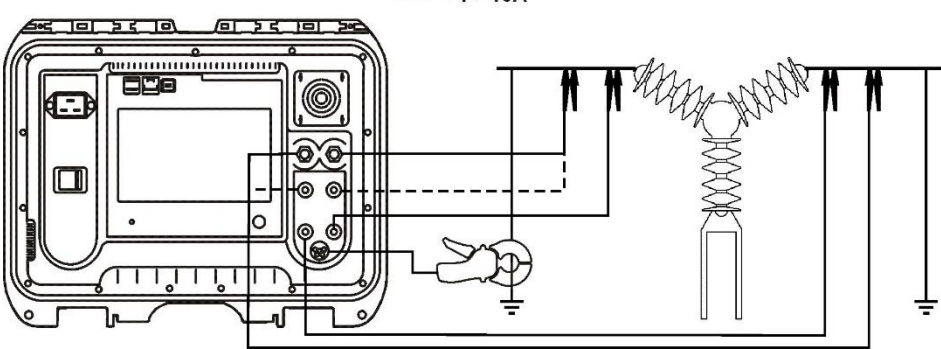

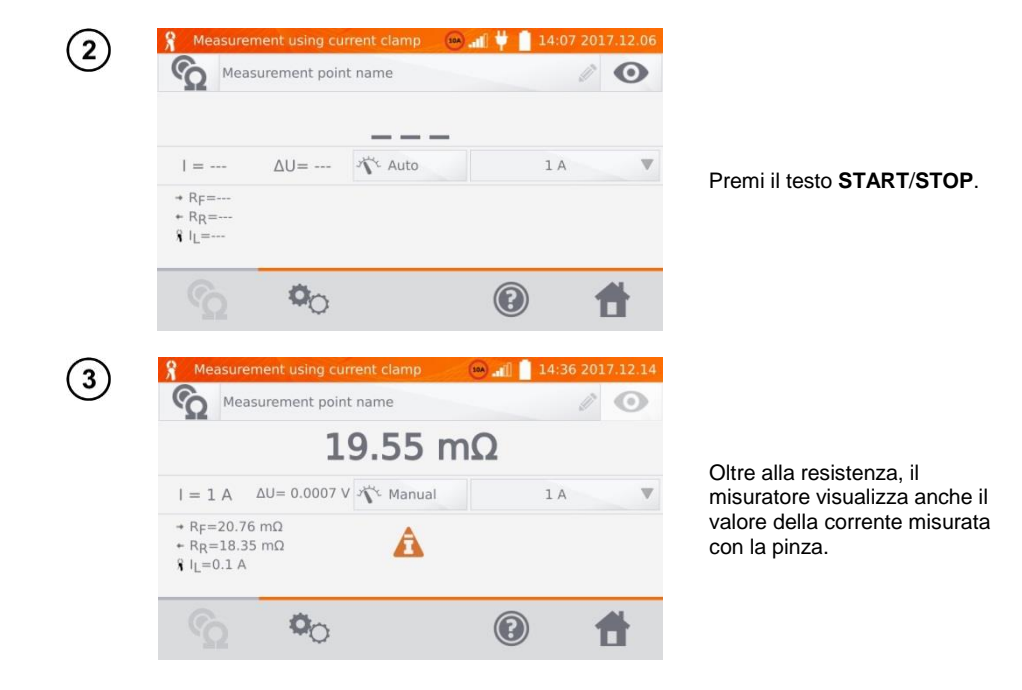

#### **Nota:**

- Assenza della pinza collegata, viene visualizzata l'icona .

#### **3.5.2 Taratura della pinza**

La pinza deve essere calibrata prima del primo utilizzo. A tal fine, cortocircuitare le due prese di corrente, posizionare la pinza sul cavo e premere **START**/**STOP**. Quando si calibra la pinza, la corrente è sempre inferiore a 10 A, quindi è possibile utilizzare prese da 10 A o 100 A (200 A).

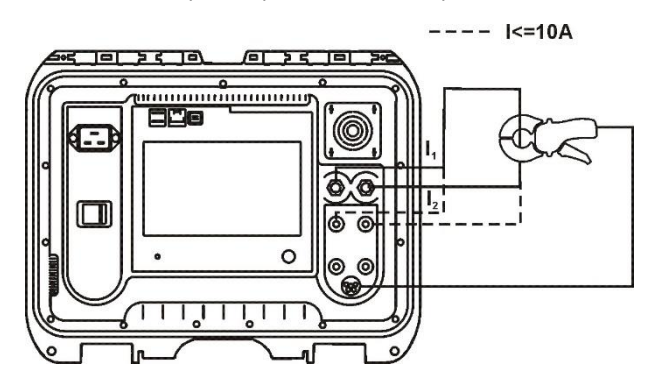

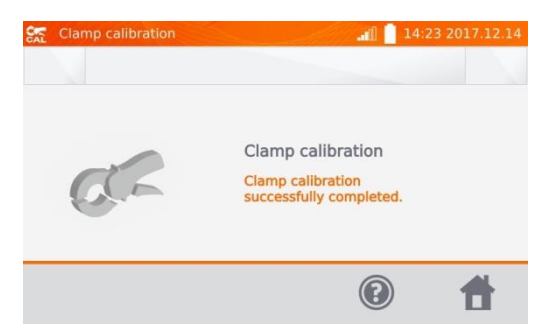

### **3.5.3 Misura della temperatura**

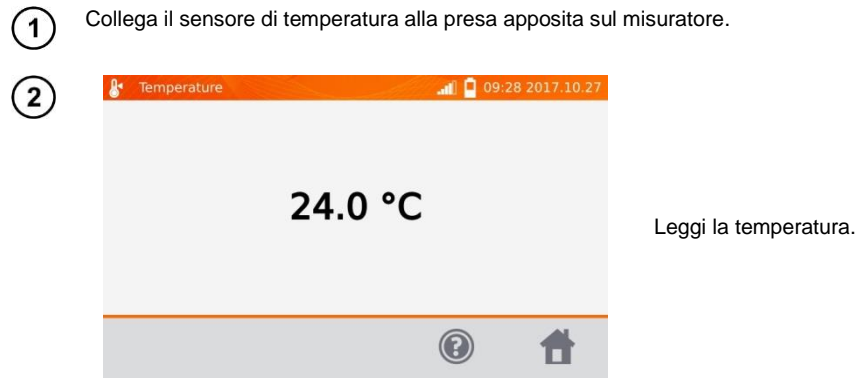

### **3.5.4 Misura della temperatura di avvolgimenti**

La funzione permette di calcolare la temperatura degli avvolgimenti di un oggetto riscaldato, per esempio del motore, sulla base della misurazione della resistenza degli avvolgimenti a temperatura ambiente e dopo il periodo di funzionamento e del coefficiente di temperatura noto della resistenza del materiale degli avvolgimenti. Si presume che, dopo un arresto prolungato, la temperatura dell'avvolgimento e del corpo del motore sia la stessa. Dopo un periodo di funzionamento, la temperatura dell'avvolgimento al primo momento è diversa dalla temperatura del corpo. Può essere calcolata misurando la variazione della resistenza dell'avvolgimento.

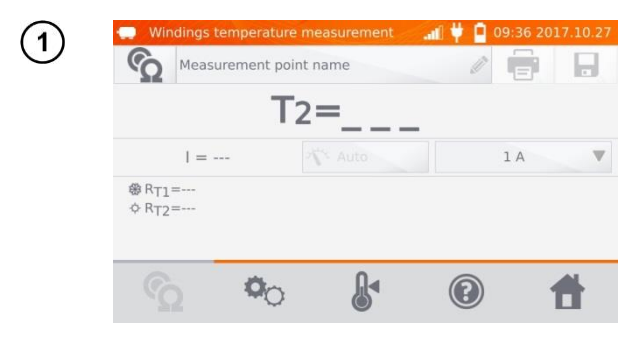

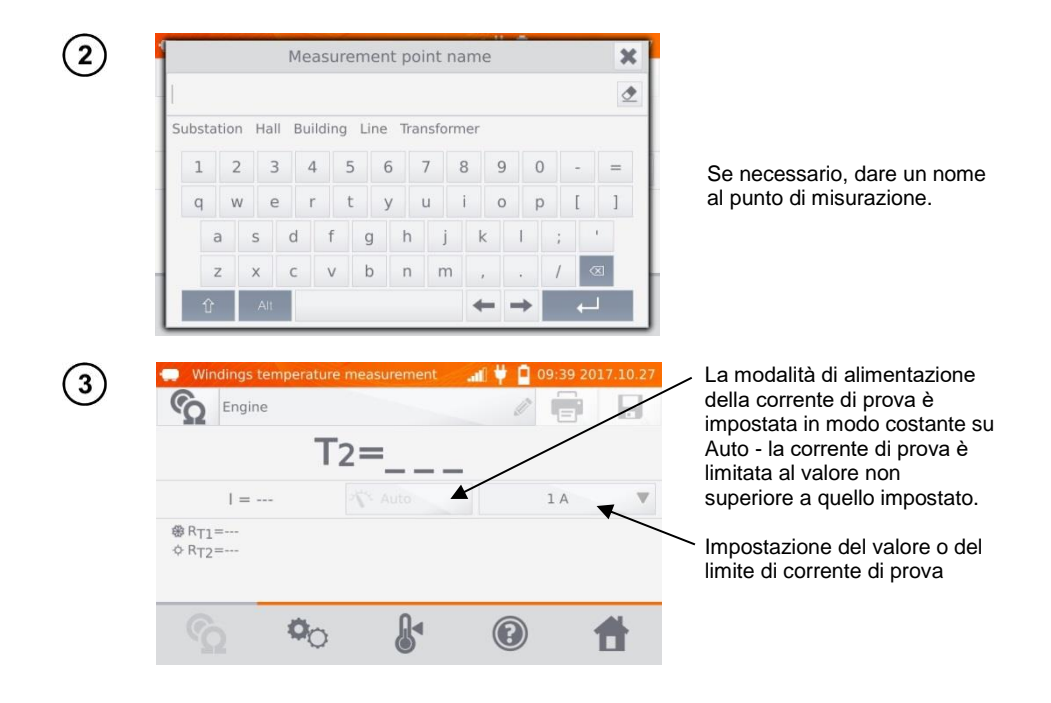

Il tasto <sup>©</sup>O permette di passare alle impostazioni dei limiti (modalità, misura e innesco sono fissi).

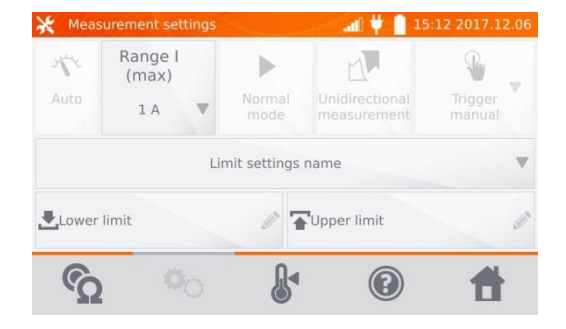

 $\overline{\mathbf{4}}$ 

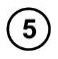

Se necessario, seleziona i limiti di temperatura dalla database (clicca su **Nome delle impostazioni del limite**) o imposta quelli necessari per la misurazione corrente cliccando su **Limite inferiore** e/o **Limite superiore**.

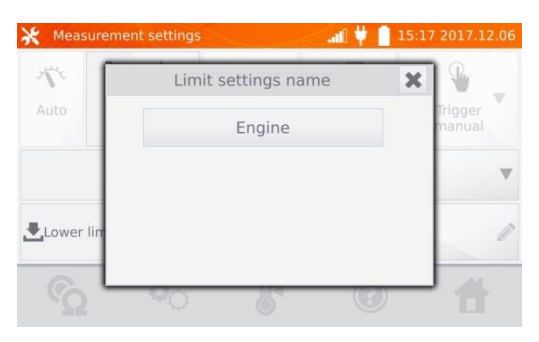

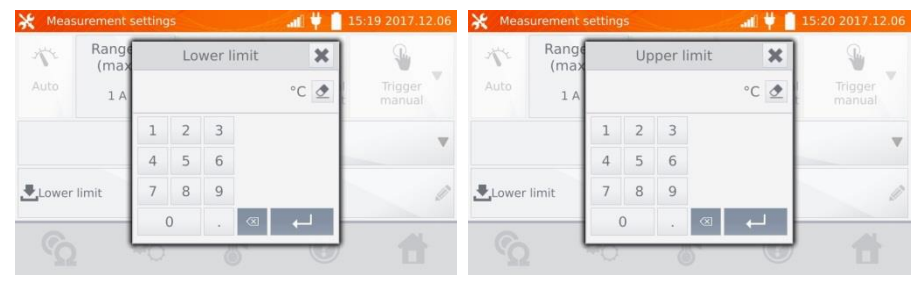

Clicca sul tasto  $\mathbb{R}^4$  per accedere alle impostazioni della temperatura.

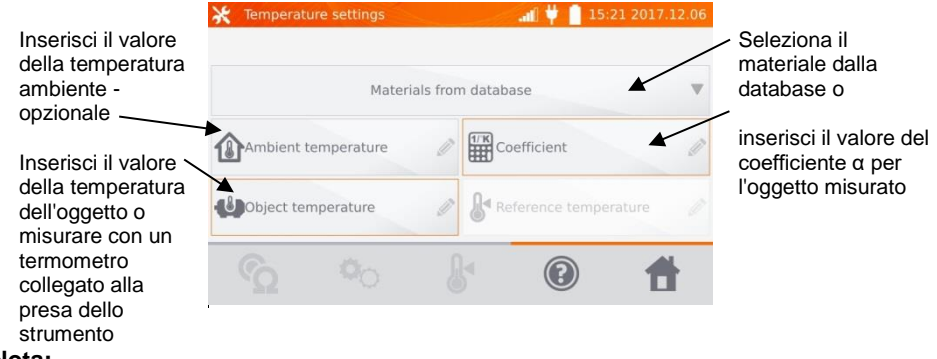

#### **Nota:**

6

- Inserire il fattore α e la temperatura dell'oggetto è necessario per accedere alla schermata di misurazione.

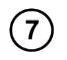

Premi il tasto  $\mathbf{\hat{\Omega}}$ , per passare alla misurazione.

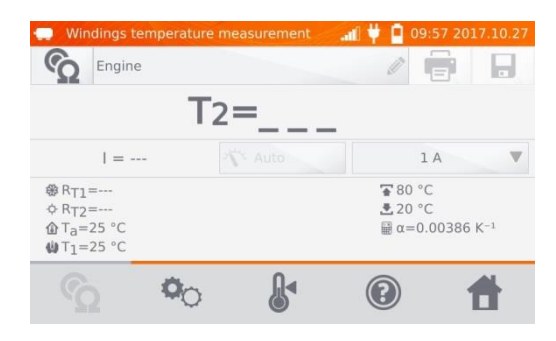

 $\left( 8\right)$ Collega il misuratore all'avvolgimento del motore. Premi il testo **START**/**STOP**.

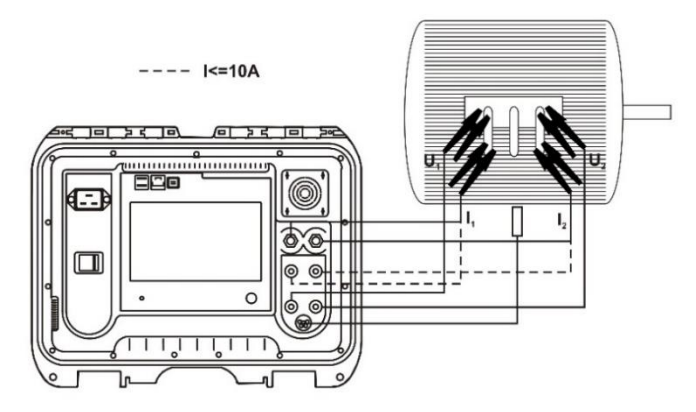

 $\left(9\right)$ Scollega i cavi di prova dal motore, avvia il motore.

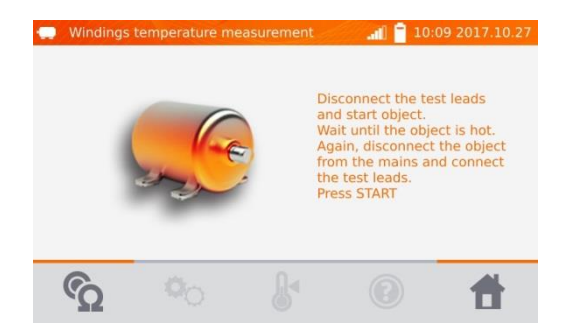

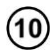

Dopo il tempo di funzionamento desiderato, spegni il motore, ricollega il misuratore all'avvolgimento del motore e premi il tasto **START**/**STOP**.

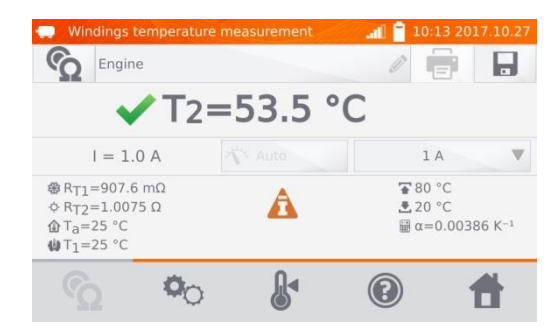

- R<sub>T1</sub> resistenza dell'avvolgimento freddo
- RT2 resistenza dell'avvolgimento caldo
- T<sup>1</sup> temperatura dell'oggetto freddo
- $T_a$  temperatura ambiente
- α coefficiente di temperatura della resistenza
- $\overline{\bullet}$  limite superiore
- $\triangle$  limite inferiore

## **4 Memoria**

### *4.1 Organizzazione della memoria (clienti, oggetti, punti di misura e registratori)*

#### **Nota:**

- La memoria può essere organizzata prima delle misurazioni o di volta in volta, dopo che la misurazione è stata effettuata.

### **4.1.1 Immissione di clienti**

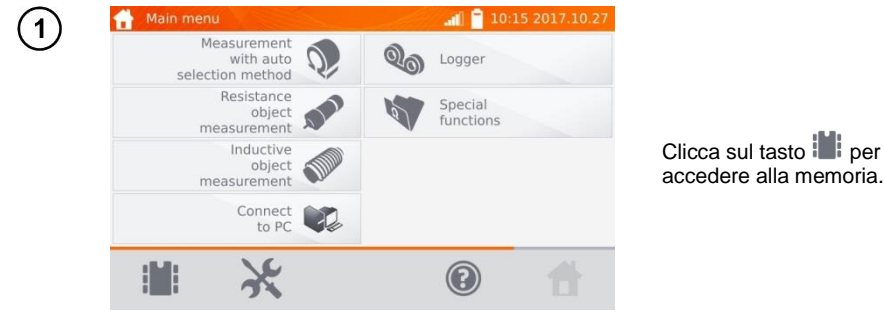

#### **Nota:**

- Il tasto **inter permette di accedere alla memoria per i risultati delle misurazioni e di passare a un livello** superiore nella memoria.

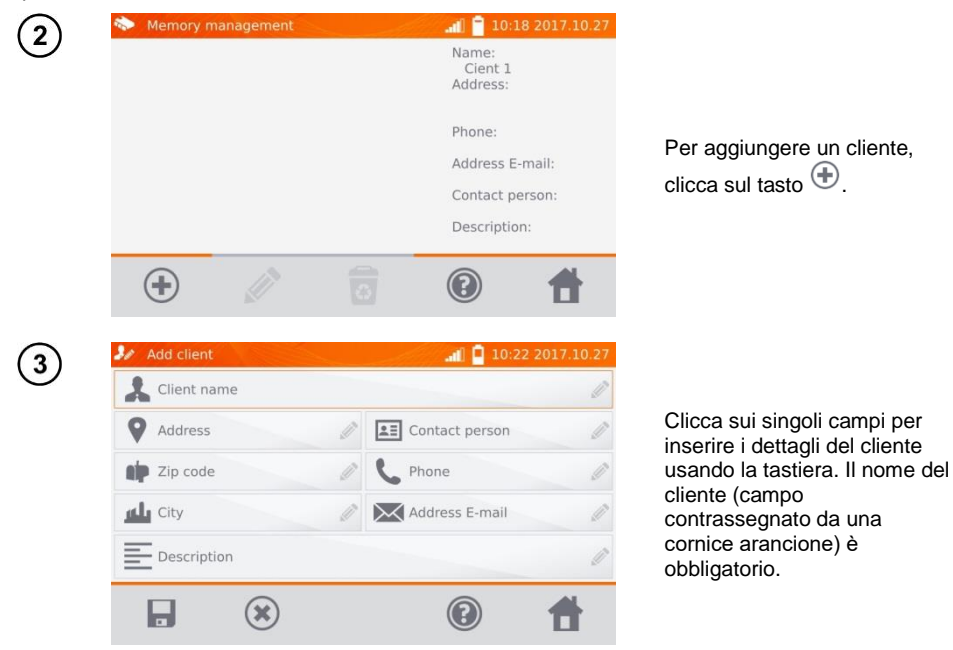

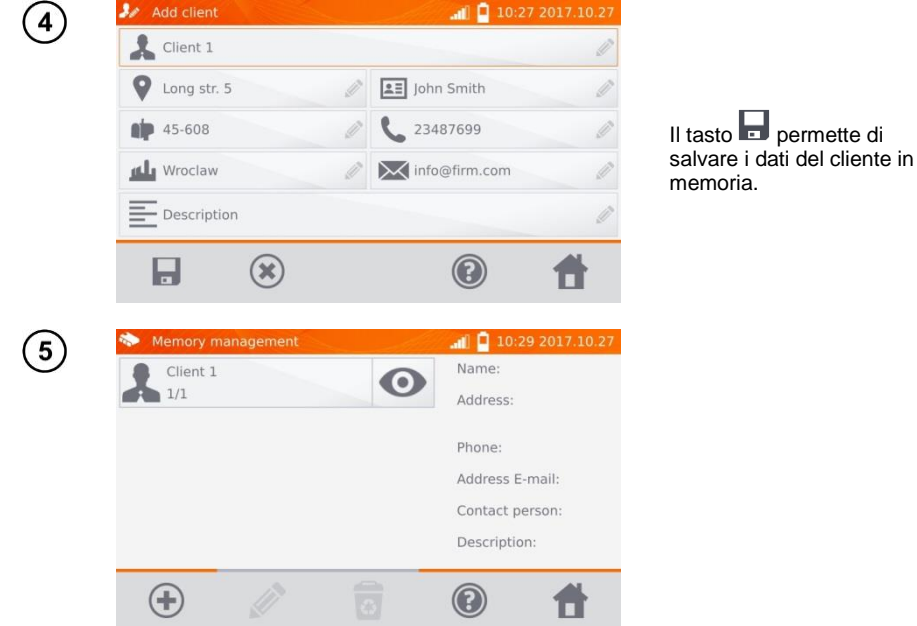

- **4.1.2 Immissione di oggetti, sotto oggetti, punti di misurazione e registrazione**
- *4.1.2.1 Immissione di oggetti e sotto-oggetti*

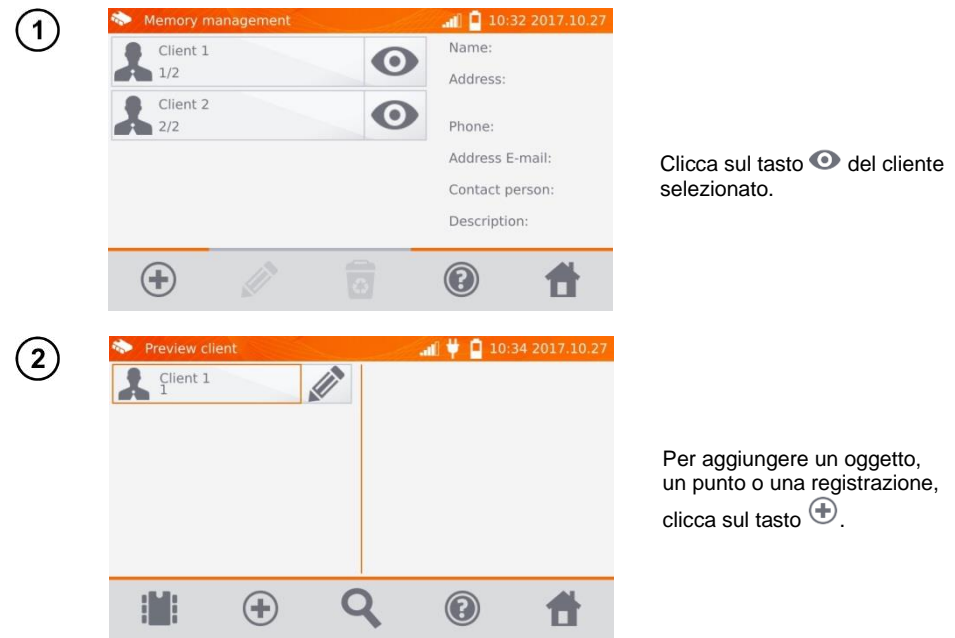

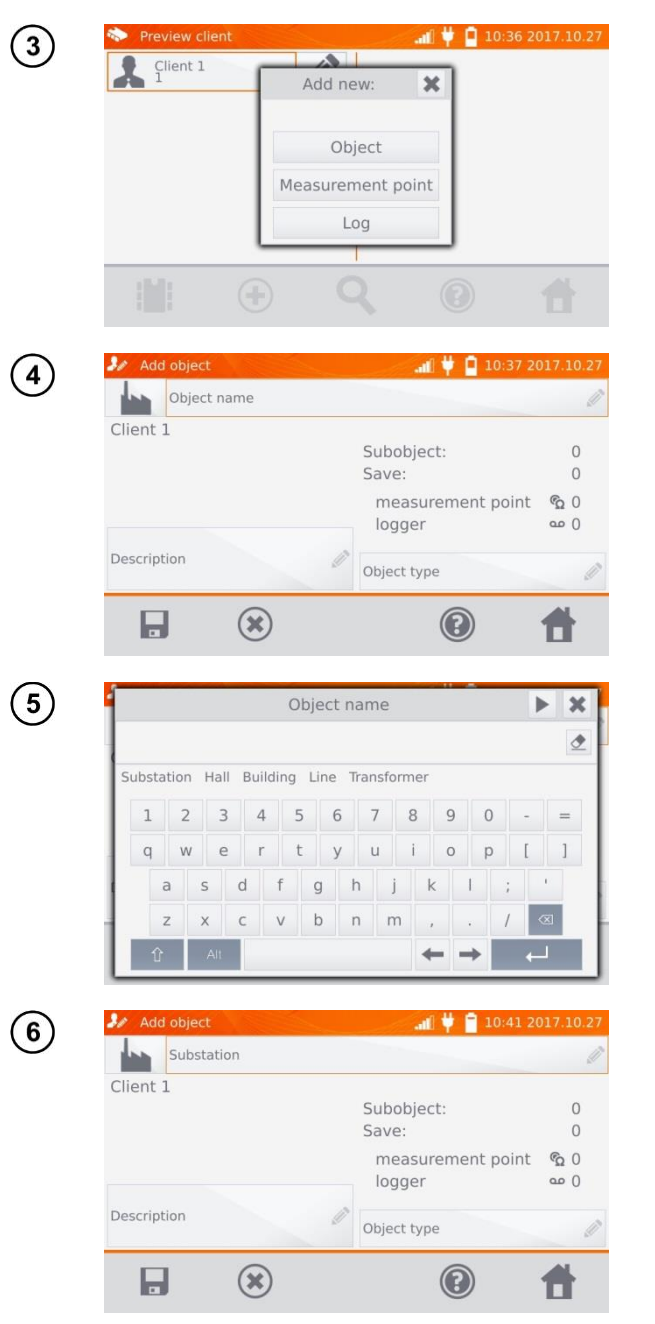

Clicca sul tasto **Oggetto**.

Clicca sul campo **Nome dell'oggetto** per denominare l'oggetto – campo obbligatorio.

Seleziona uno dei nomi predefiniti o inserisci il nome che preferisci.

Puoi aggiungere una descrizione aggiuntiva cliccando sul campo **Descrizione**. Cliccando sul campo **Tipo di oggetto** è possibile selezionare il tipo predefinito o inserire il proprio

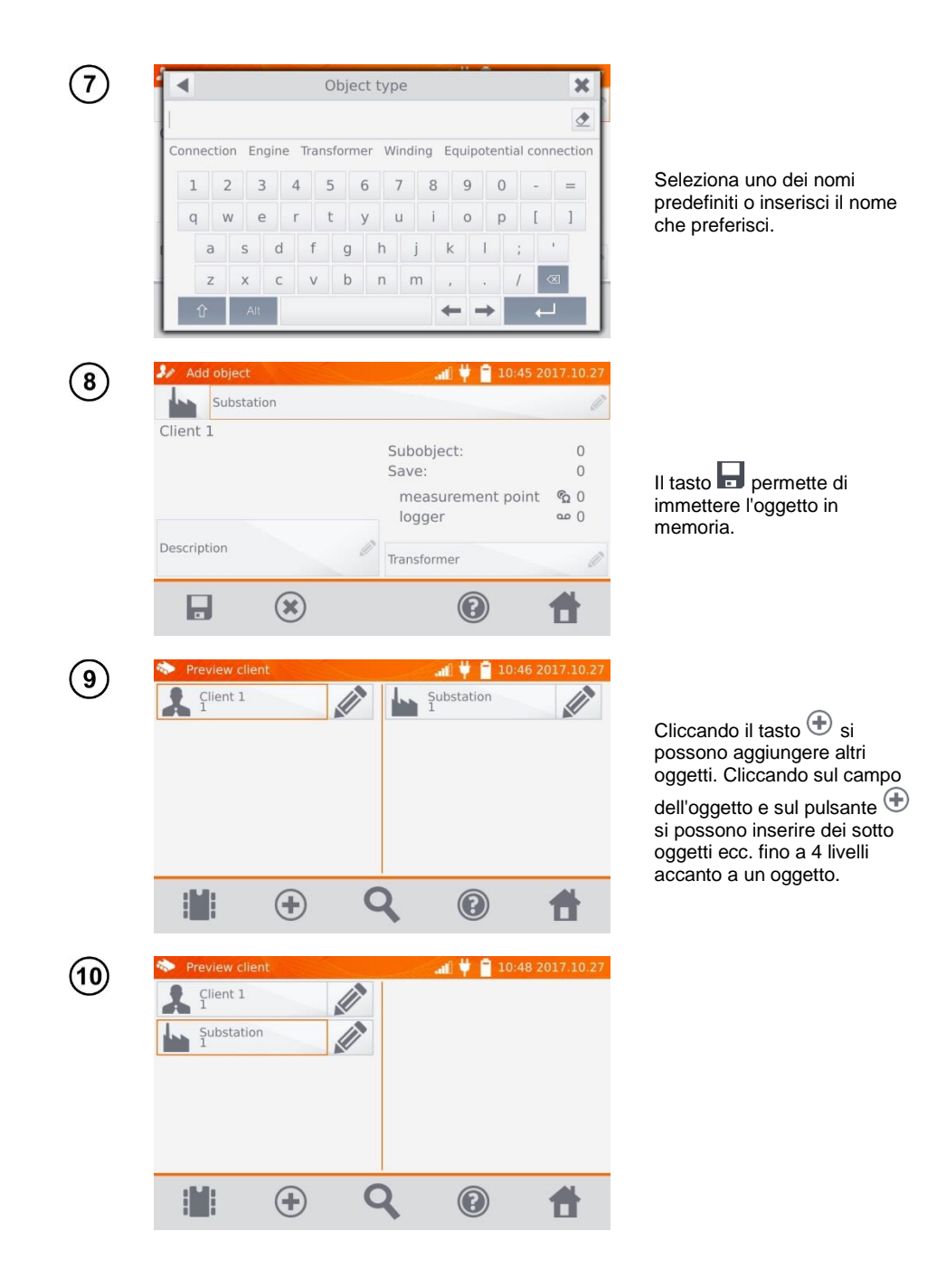

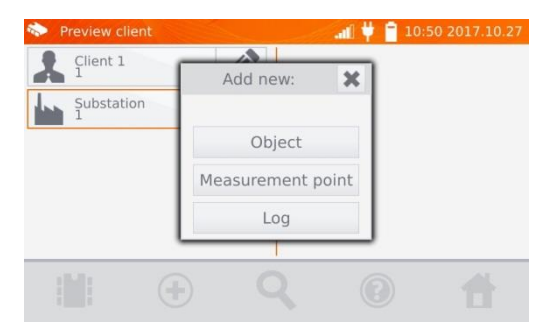

#### *4.1.2.2 Immissione di punti di misurazione e registrazione*

I punti di misurazione e le registrazioni possono essere inseriti a qualsiasi livello di memoria, cioè a livello del cliente, oggetto o sotto oggetto. La registrazione è un punto di misurazione caratterizzato dall'esecuzione di una serie di misurazioni in un unico punto.

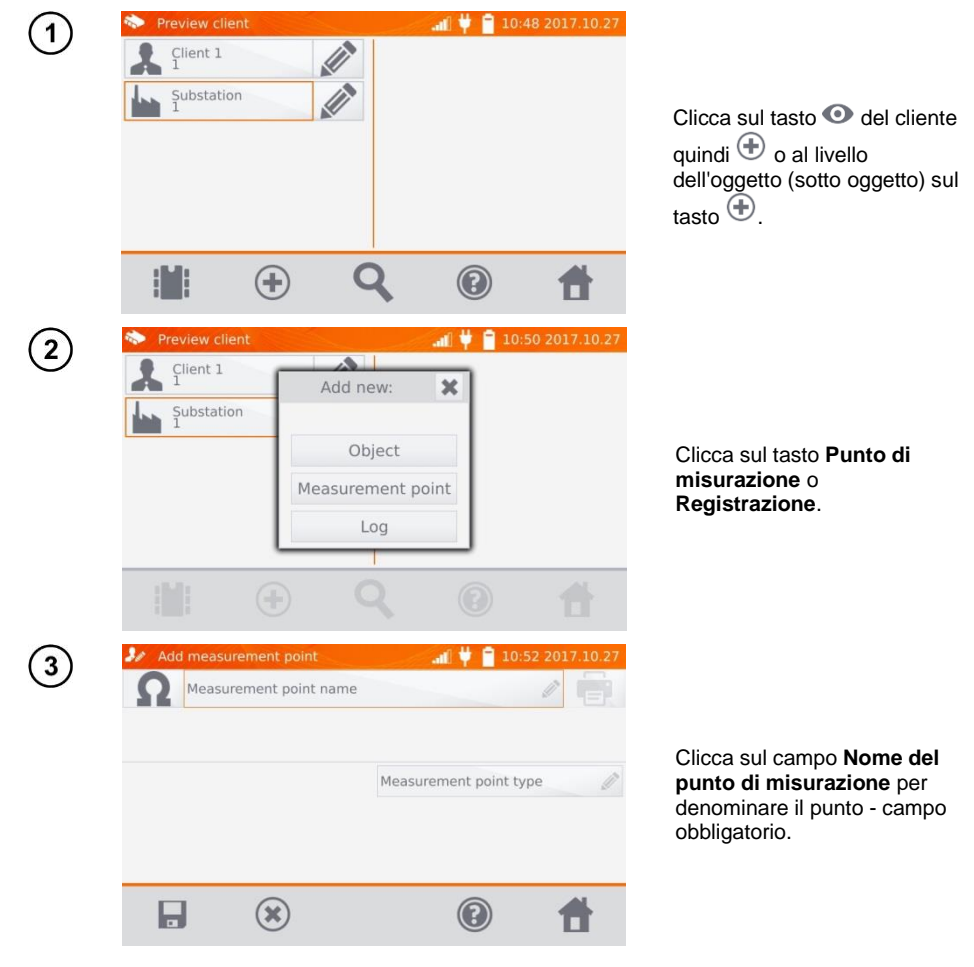

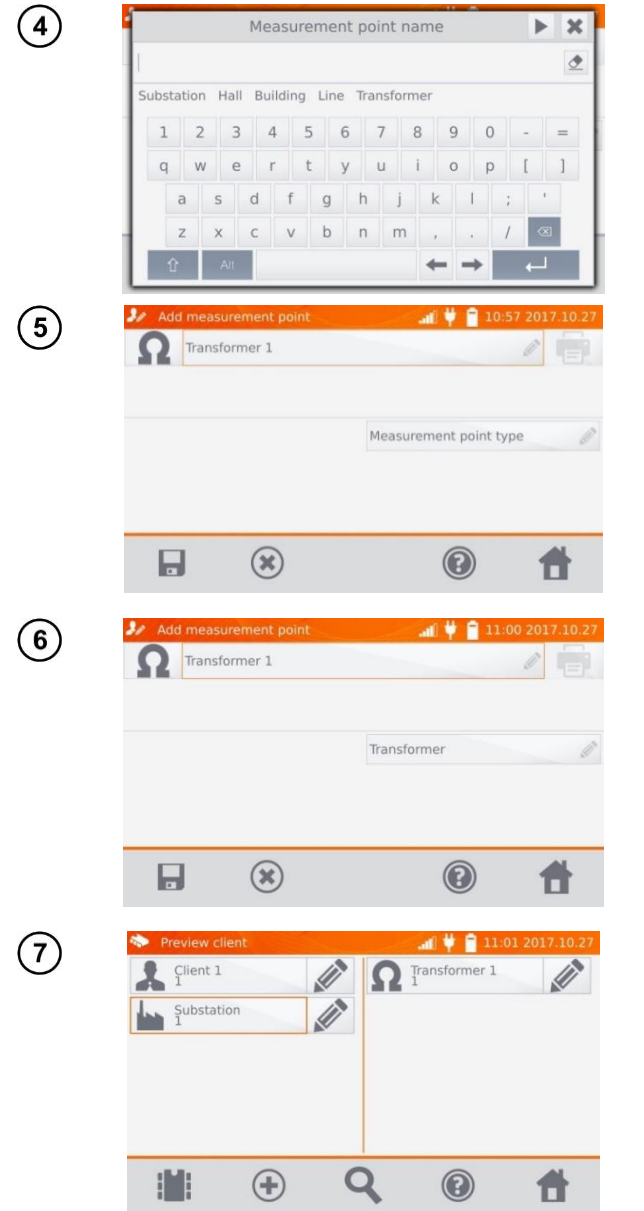

Seleziona uno dei nomi predefiniti o inserisci il nome che preferisci.

Cliccando sul campo **Tipo di punto di misurazione** è possibile selezionare il tipo predefinito o inserire il proprio Per la registrazione è possibile inserire una descrizione aggiuntiva come per l'oggetto.

Il tasto **permette** di immettere il punto di misura o il registratore in memoria.

### *4.2 Inserimento dei risultati di misura in memoria.*

#### **Nota:**

- Prima di eseguire un'altra serie di misurazioni negli stessi punti di misurazione, i risultati precedenti dovrebbero essere archiviati, poiché solo un risultato può essere memorizzato in un dato punto di misurazione; l'inserimento del risultato successivo cancellerà quello precedente.

- Il risultato della misurazione può essere inserito solo nel punto di misurazione o nel registratore.

### **4.2.1 Inserimento dei risultati di misurazione con memoria preorganizzata**

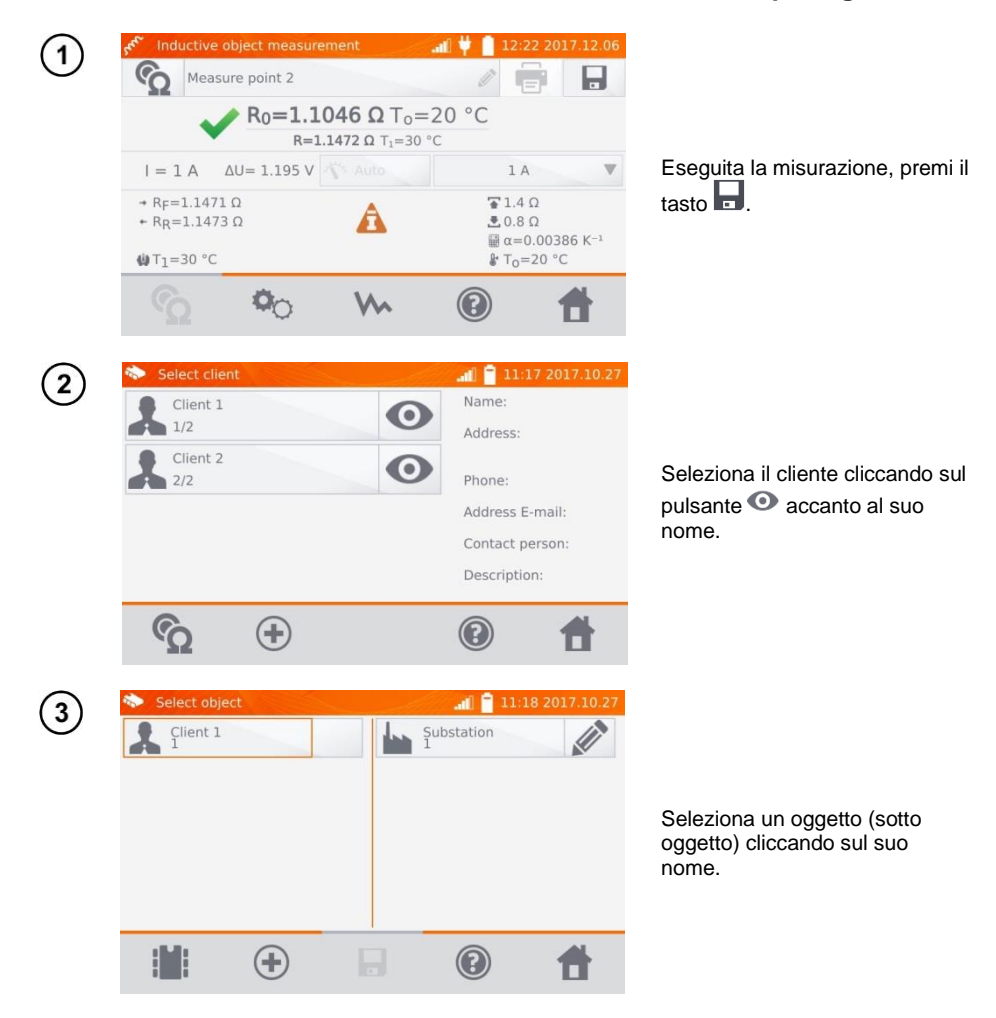

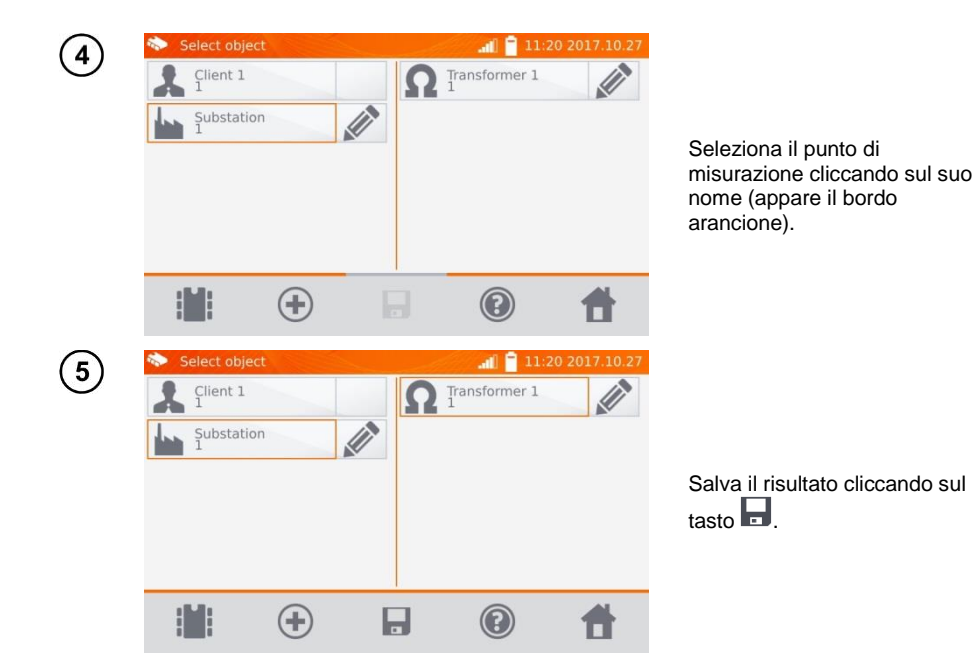

**4.2.2 Inserimento dei risultati di misurazione senza organizzare in anticipo la memoria**

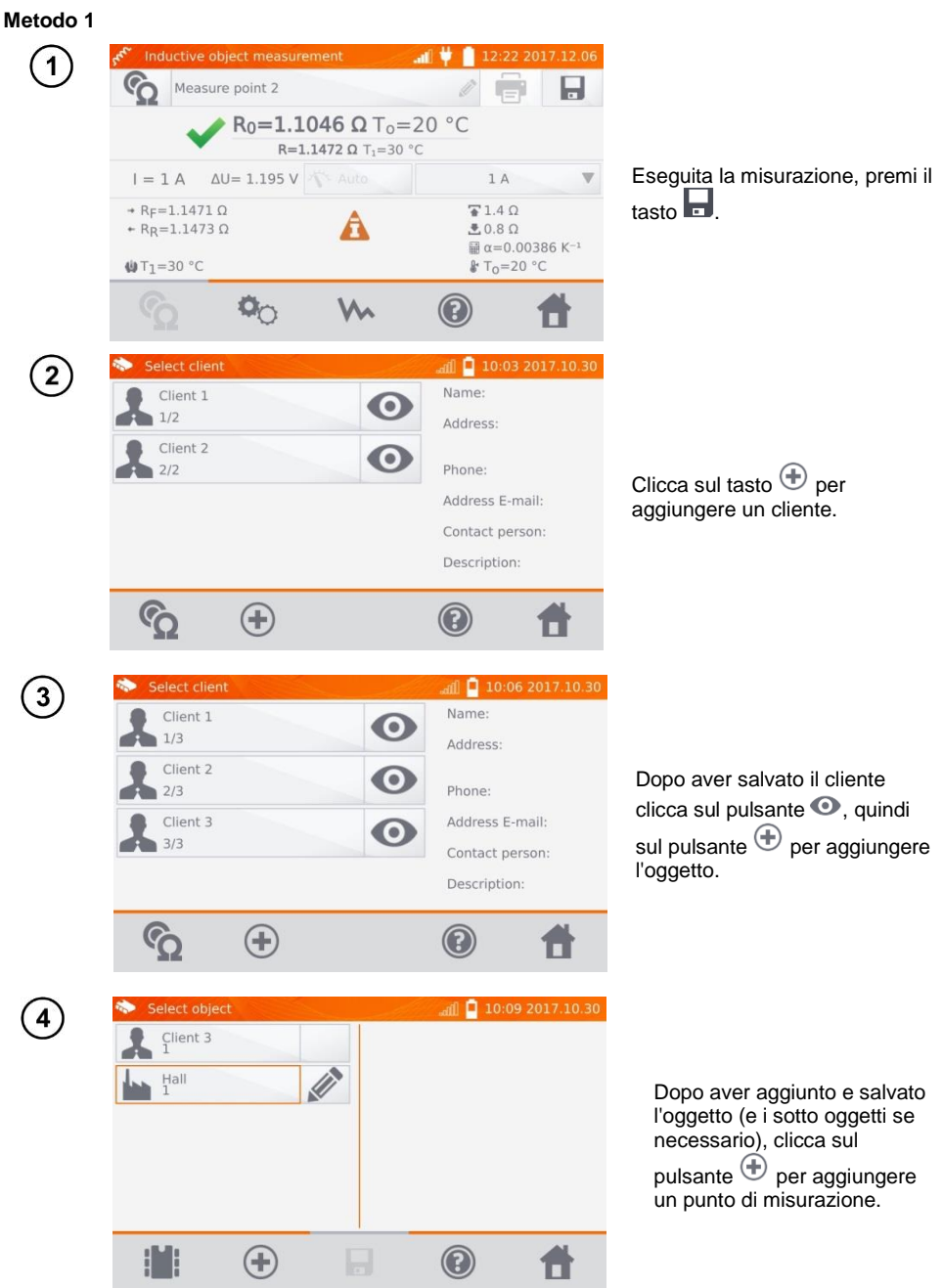

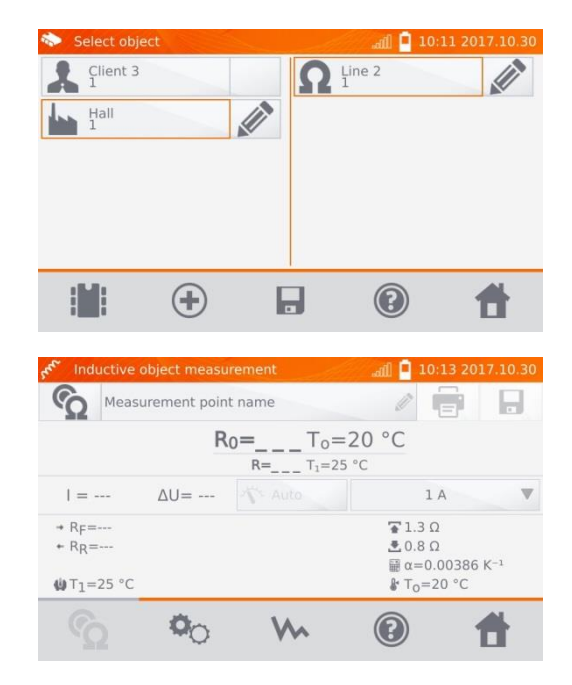

Dopo aver aggiunto e salvato il punto di misurazione, clicca

sul pulsante **.** Il risultato viene immesso in memoria e lo strumento torna alla modalità di misurazione.

#### **Metodo 2**

5

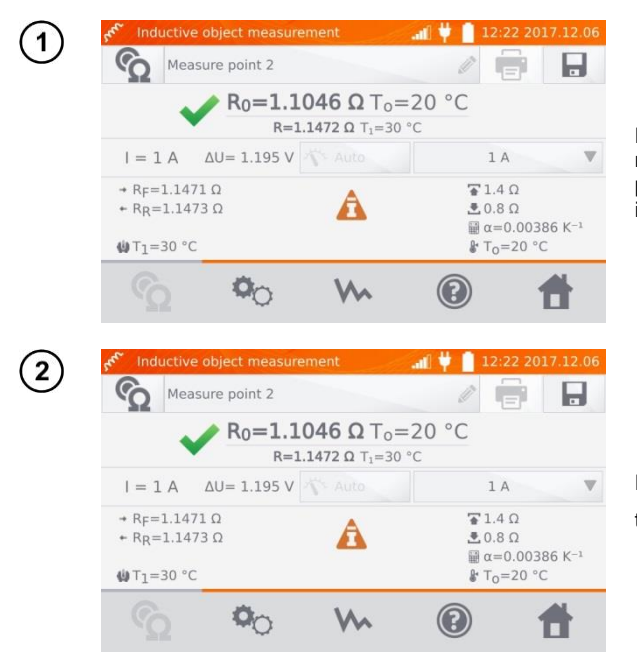

Dopo o prima aver eseguito la misurazione clicca su **Nome del punto di misurazione** e inserisci il nome.

Eseguita la misurazione, premi il tasto  $\blacksquare$ 

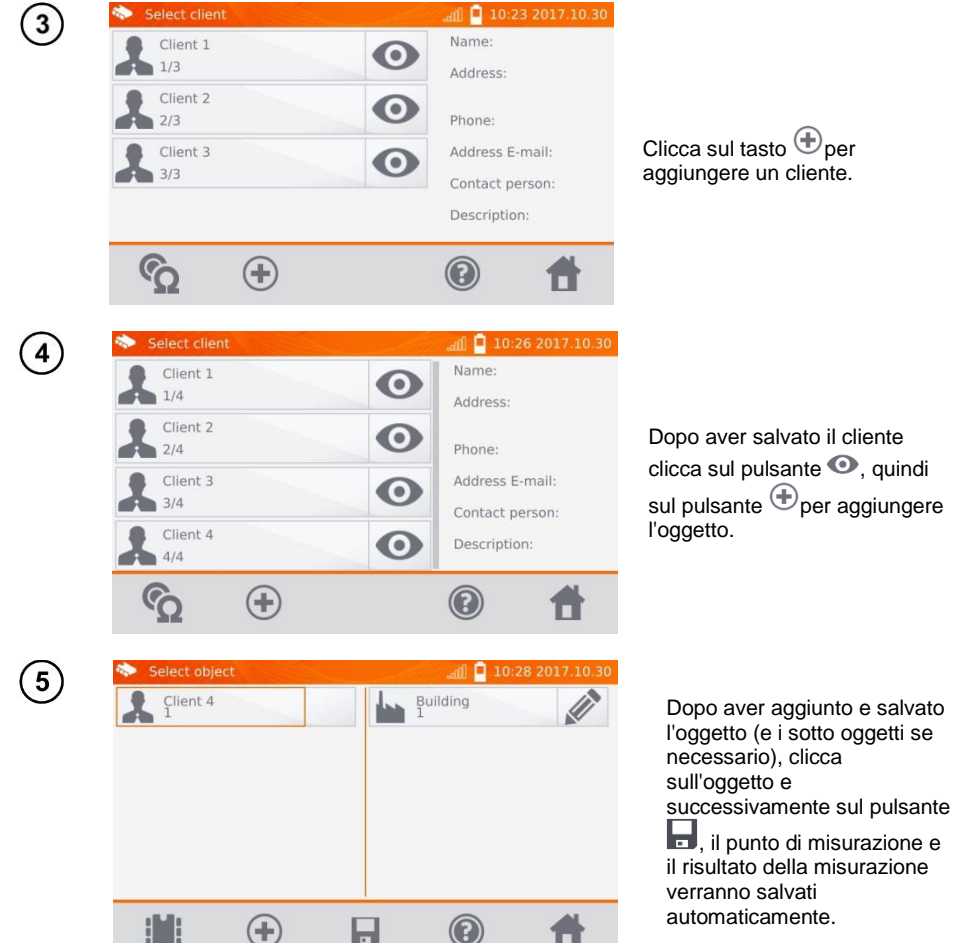

#### **Nota:**

- Con il cliente e l'oggetto (sotto oggetti) già selezionati ed eseguita una serie di misurazioni in un oggetto, dopo la misurazione e immissione del nome del punto di misurazione, clicca sul pulsante e sulla schermata che viene visualizzata di nuovo , il punto di misurazione e il risultato della misurazione verranno salvati automaticamente.

## *4.3 Visualizzazione dei dati in memoria*

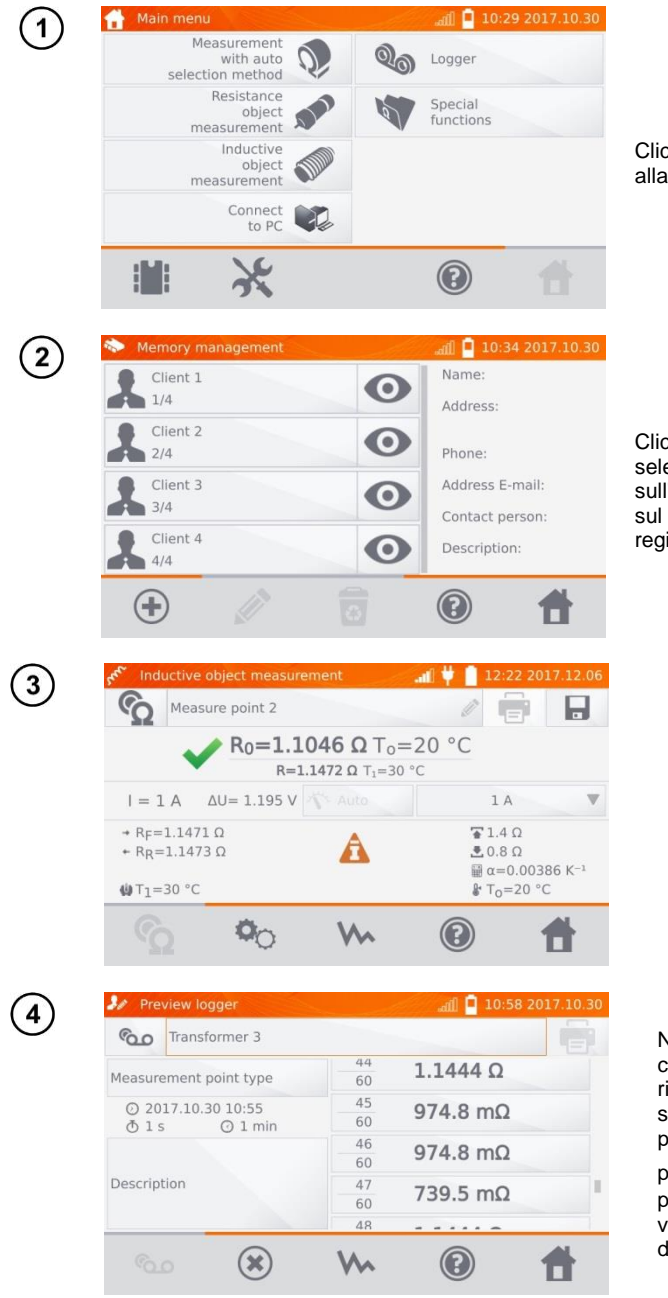

Clicca sul tasto **per accedere** alla memoria.

Clicca sul tasto @ del cliente selezionato, e poi clicca sull'oggetto, sui sotto oggetti e sul punto di misurazione o sul registratore.

Nel caso del registratore, cliccando sul campo dei risultati vengono visualizzati i singoli campioni con la possibilità di scorrere con i

pulsanti **1.** Il tasto V<sub>1</sub> permette di passare alla visualizzazione del grafico della resistenza nel tempo.

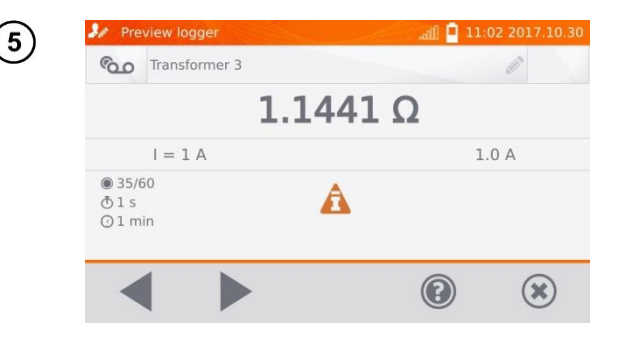

### *4.4 Opzione "Ricerca" in memoria*

Per migliorare la ricerca di un oggetto o di un dispositivo nella memoria, è stata aggiunta una funzione di ricerca in memoria. Per avviare la funzione di ricerca:

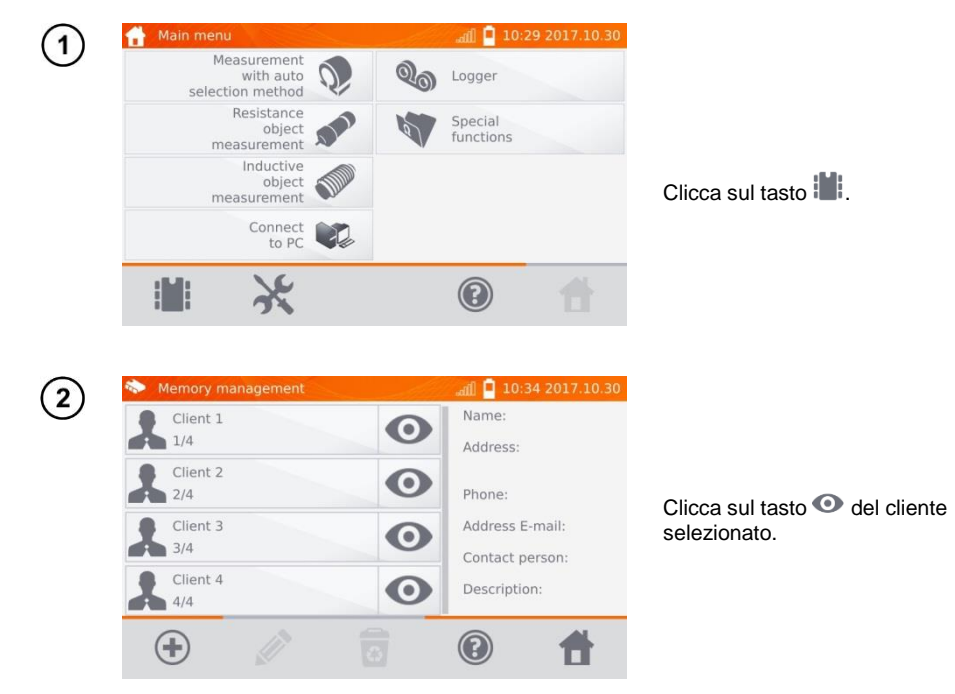

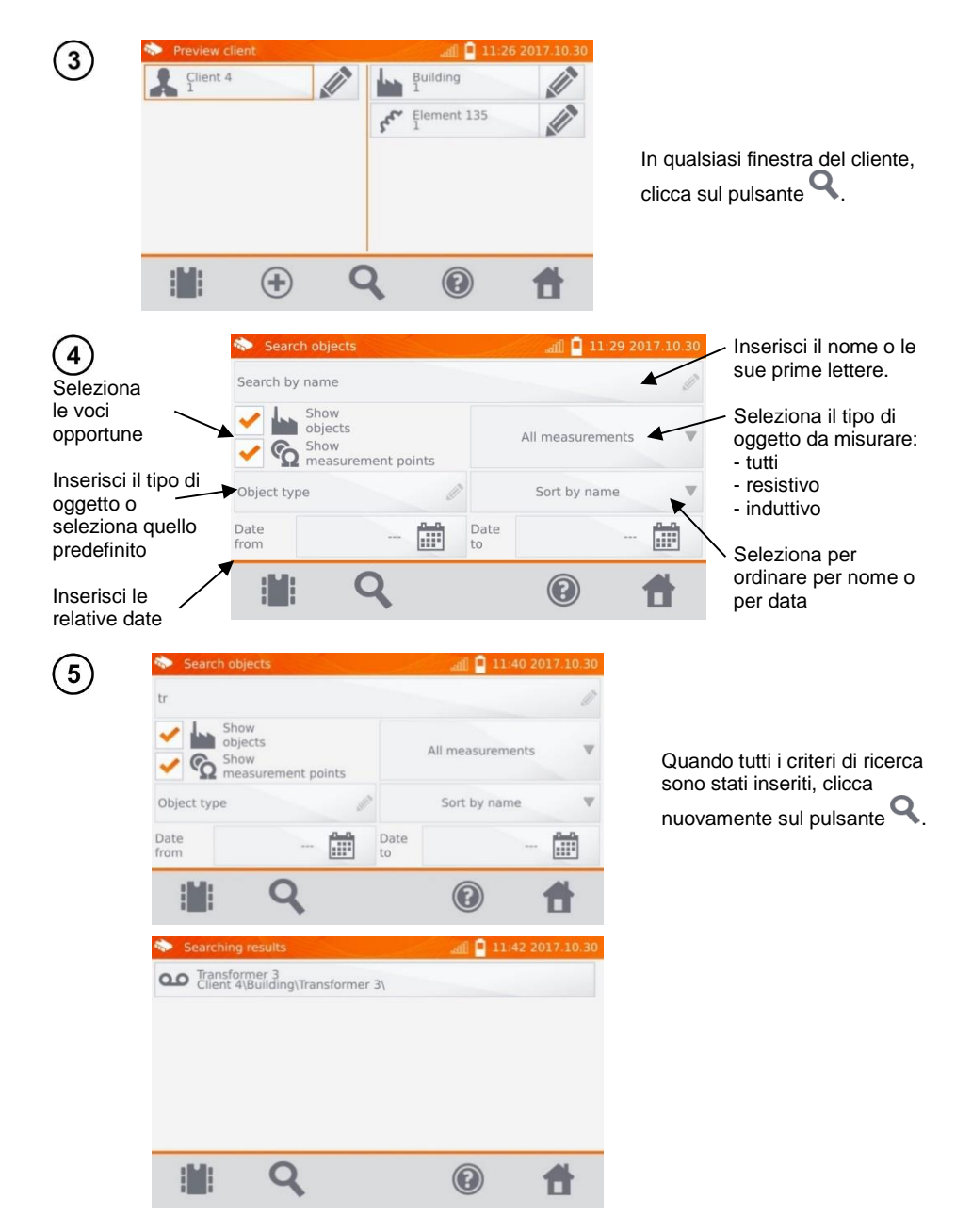

#### **Nota:**

- Per poter eseguire la ricerca è necessario inserire un nome (o parte di esso) o una delle date.

- Le maiuscole nel nome della voce ricercata non sono considerate.

### *4.5 Copiare i dati del cliente dalla memoria alla chiavetta USB e viceversa*

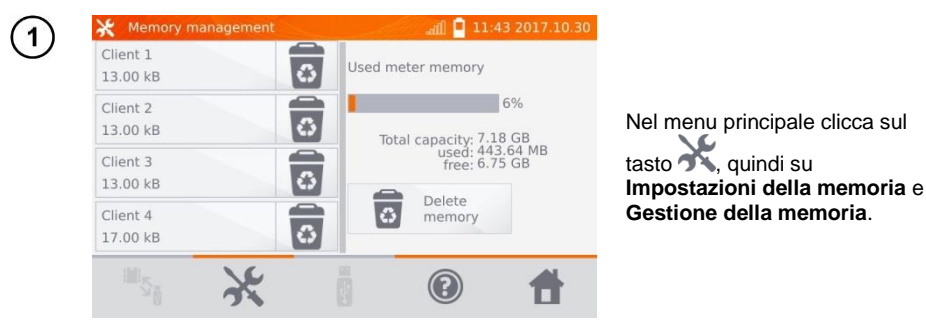

Inserire la PEN-drive nella relativa presa USB sul misuratore.

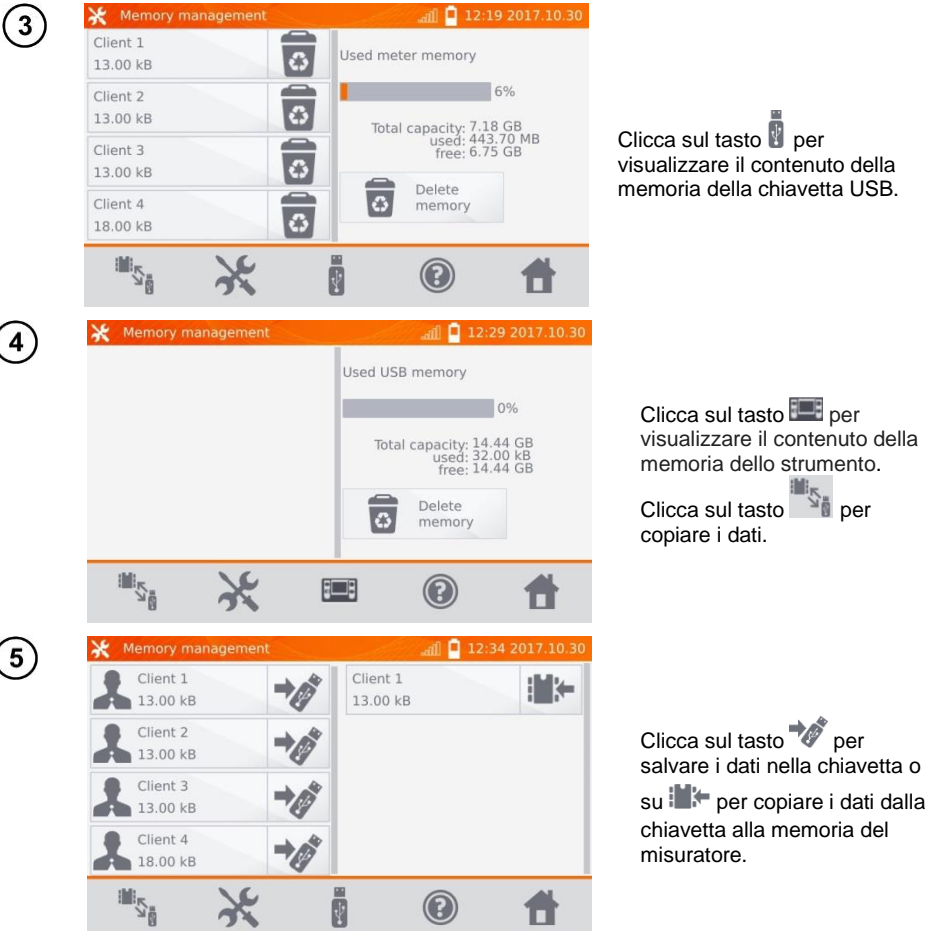

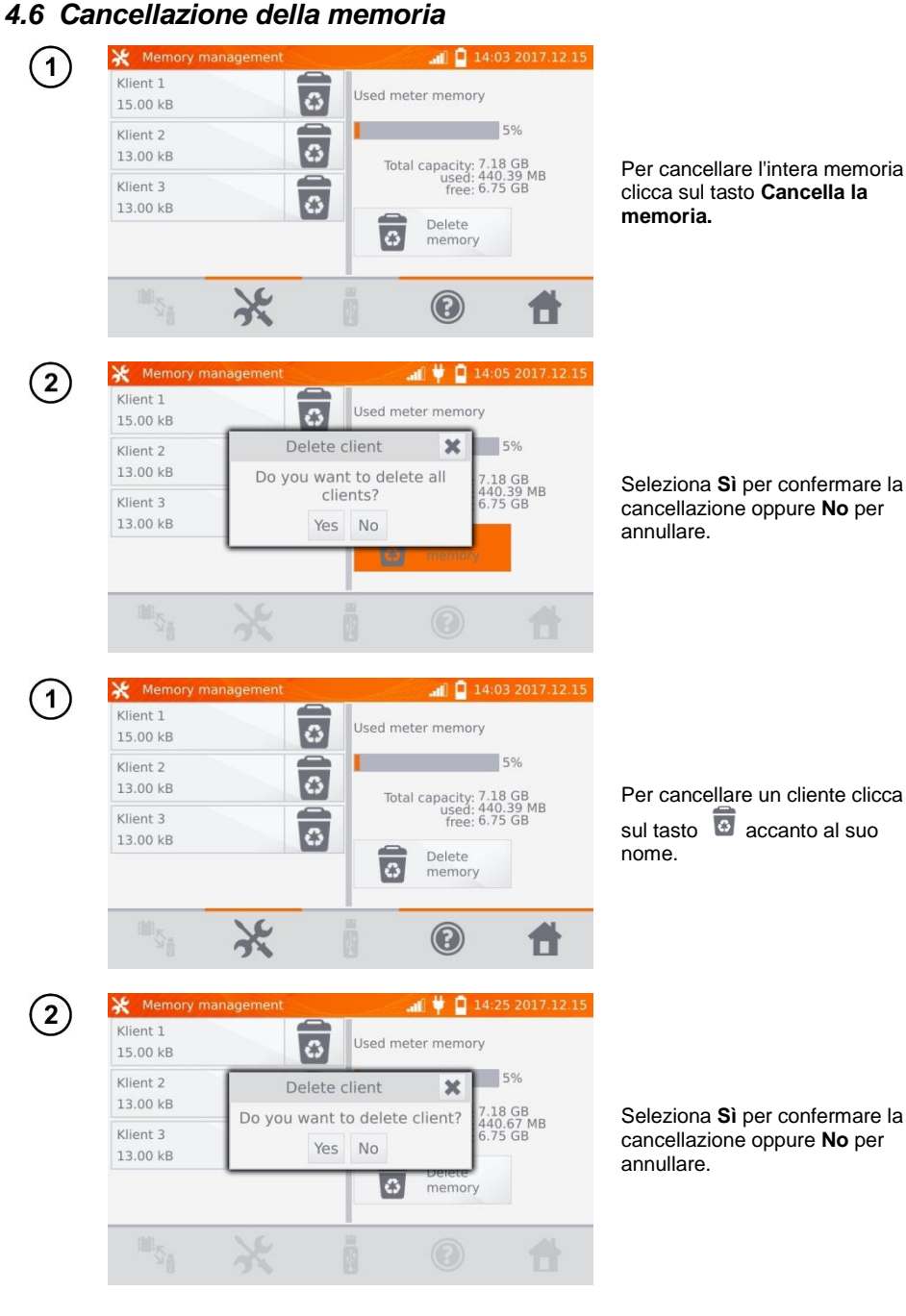

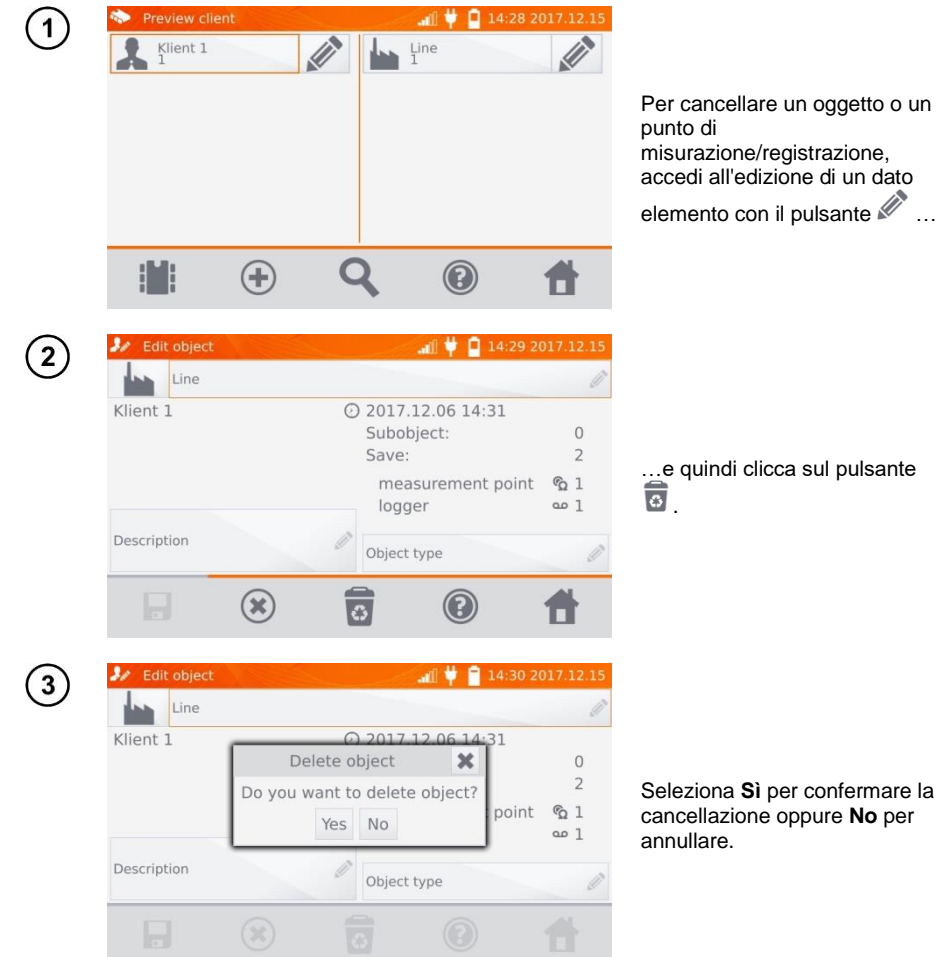

## **5 Stampa di report**

Collega la stampante tipo Sato CG2 a una delle prese USB tipo Host. È possibile stampare i risultati delle misurazioni direttamente dopo la misurazione o quelli salvati in memoria. Per stampare il risultato, clicca sull'icona  $\blacksquare$ .

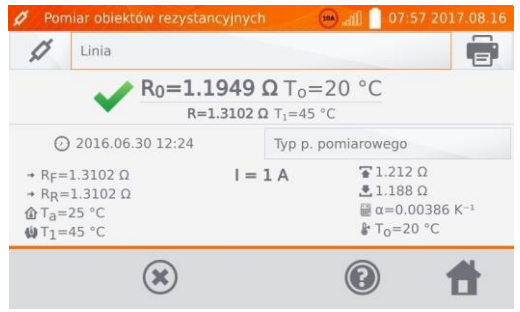

La stampa contiene tutti i risultati e i parametri della misurazione, la valutazione (positiva/negativa), la data e l'ora della misurazione e i dati dell'operatore inseriti nelle impostazioni della stampante.

#### **Nota:**

- I risultati della registrazione non vengono stampati.

## **6 Lettore di codici a barre**

Se l'oggetto testato ha un'etichetta con i risultati di una misurazione precedente e un codice a barre, è possibile scansionare il codice con il lettore collegato allo strumento per impostare i parametri di misurazione assegnati all'oggetto. La scansione del codice quando il menu principale è visualizzato rimanderà lo strumento alla misurazione codificata.

Per adattare il lettore DS4208 appena acquistato alla connessione con il misuratore, collegalo alla presa USB di un computer acceso e leggi il codice qui sotto:

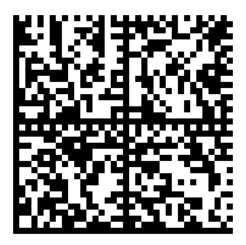

## **7 Alimentazione dello strumento**

I misuratori sono alimentati da un adattatore AC o da un pacco batterie. Durante l'alimentazione di rete, le batterie vengono ricaricate.

### <span id="page-65-0"></span>*7.1 Monitoraggio della tensione di alimentazione*

Il livello di carica del pacco batterie è continuamente indicato dal simbolo nell'angolo superiore destro dello schermo:

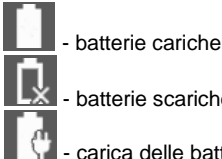

batterie scariche

carica delle batterie in corso

#### **Nota:**

- Va ricordato che le misurazioni effettuate con il misuratore con una tensione di alimentazione troppo bassa sono gravate da ulteriori incertezze impossibili da stimare da parte dell'operatore e non possono costituire il riferimento per affermare la correttezza dei valori della resistenza misurati.
- La presa di corrente usata per alimentare il misuratore MMR deve essere una presa con messa a terra.

### *7.2 Regole generali per l'uso delle batterie agli ioni di litio (Li-Ion)*

- Conservare il misuratore con la batteria carica al 50% in un luogo asciutto, fresco e ben ventilato e proteggerlo dalla luce solare diretta Conservare la batteria in uno stato completamente scarico potrebbe danneggiarla. La temperatura ambiente per la conservazione a lungo termine dovrebbe  $\overline{\phantom{a}}$ essere mantenuta entro 5°C...25°C.

- Caricare le batterie in un luogo fresco e ben ventilato ad una temperatura di 10°C...28°C. Il caricabatterie incorporato rileva sia la temperatura troppo bassa che quella troppo alta della batteria e blocca la ricarica. Caricare la batteria a una temperatura troppo bassa potrebbe irrimediabilmente danneggiare la batteria stessa. Un aumento della temperatura della batteria potrebbe causare perdite di elettrolito e persino incendiare o far esplodere la batteria.

- Non caricare o usare le batterie ricaricabili a temperature estreme. Le temperature estreme riducono la durata delle batterie ricaricabili. Rispettare rigorosamente la temperatura nominale di funzionamento. Non gettare le batterie nel fuoco.

- Le celle Li-Ion sono sensibili ai danni meccanici. Tali danni possono danneggiarla in modo permanente, con conseguente accensione o esplosione. Qualsiasi alterazione nella struttura della batteria agli ioni di litio può essere dannosa. Ciò potrebbe provocare l'auto-innesco o l'esplosione. Il cortocircuito dei poli della batteria "+" e "-" può danneggiare permanentemente il pacco batteria o provocarne l'incendio o l'esplosione.

- Non immergere in liquidi la batteria agli ioni di litio e non conservarla in condizioni di umidità.

- Se l'elettrolito contenuto nella batteria agli ioni di litio entra in contatto con occhi o pelle, sciacquare immediatamente con abbondante acqua e consultare un medico. Proteggere la batteria da bambini e persone non autorizzate.

- Se dovessi notare mutazioni nella batteria agli ioni di litio (cambio di colore, gonfiore, temperatura eccessiva), interrompi immediatamente l'utilizzo. Le batterie agli ioni di litio danneggiate meccanicamente, sovraccariche o eccessivamente scariche non sono idonee all'uso.

- Qualsiasi uso improprio della batteria può causare danni permanenti. Ciò potrebbe provocare l'autoinnesco. Il venditore e il produttore non sono responsabili per eventuali danni derivanti da un uso improprio del pacco batteria agli ioni di litio.

### *7.3 Procedura di carica della batteria ricaricabile*

La batteria può essere caricata solo quando lo strumento è acceso. Questo è dovuto all'uso di alimentatori ad alta potenza che richiedono un raffreddamento attivo (ventole) durante il funzionamento. Durante la carica si sentirà il ronzio delle ventole dell'alimentatore, il che significa che il misuratore funziona correttamente.

Per caricare lo strumento, collegarlo alla rete elettrica e poi accendere con l'interruttore. Il misuratore inizierà la procedura di ricarica dopo l'avvio. Il livello di carica della batteria sarà indicato dall'icona descritta al punt[o 7.1.](#page-65-0)

## **8 Pulizia e manutenzione**

#### **ATTENZIONE!**

**Utilizzare solo i metodi di manutenzione specificati dal produttore in questo manuale.**

L'alloggiamento del misuratore può essere pulito con un panno morbido e umido usando detergenti generalmente disponibili. Non usare solventi o detergenti che potrebbero graffiare l'alloggiamento (polveri, paste, ecc.).

Il circuito elettronico del misuratore non richiede manutenzione.

### **9 Conservazione**

Alla conservazione dello strumento devono essere osservate le seguenti raccomandazioni:

- scollegare tutti i cavi dal misuratore,
- assicurarsi che il misuratore e gli accessori siano asciutti,
- si accettano le temperature di stoccaggio indicate nei dati tecnici,
- per evitare una scarica completa delle batterie durante l'immagazzinamento per un periodo prolungato, ricaricarle di tanto in tanto.

### **10 Demolizione e smaltimento**

I rifiuti di apparecchiature elettriche ed elettroniche devono essere raccolti separatamente, cioè non devono essere messi insieme ad altri tipi di rifiuti.

Conformemente alla legge sui rifiuti di apparecchiature elettriche ed elettroniche, i rifiuti di apparecchiature elettroniche devono essere consegnati a un centro di raccolta.

Non smontare nessuna parte dello strumento in modo autonomo prima di consegnarlo in un centro di raccolta.

Rispettare le norme locali per lo smaltimento dell'imballaggio, delle pile e delle batterie usati.

# **11 Dati tecnici**

### *11.1 Dati generali*

 $\Rightarrow$  L'acronimo "v.m." significa "sul valore misurato di riferimento".

Le incertezze riportate nella tabella sono relative alla misura della corrente bidirezionale e si riferiscono al valore medio delle due misure secondo la formula:

$$
R = \frac{R_F + R_R}{2}
$$
, dove R<sub>F</sub> – resistenza nella direzione convenzionale "in avanti" e R<sub>R</sub> – resistenza

nella direzione convenzionale "indietro" . Per la misurazione della corrente unidirezionale, le precisioni indicate non sono garantite.

#### **Misurazione di oggetti resistivi**

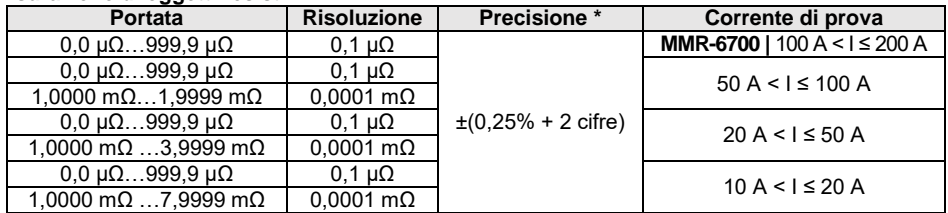

#### **Misurazione di oggetti resistivi e induttivi**

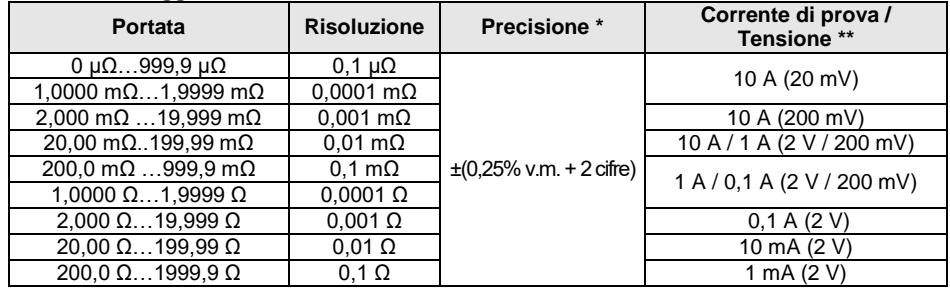

\* - per misurazioni di oggetti induttivi in modalità rapida: ±(2% v.m. + 2 cifre)

\*\* - per misurazioni di oggetti resistivi, per misurazioni di oggetti induttivi tensione di uscita ≤ 5 V

#### **Misura della resistenza in presenza di rumore a 50 Hz o 60 Hz**

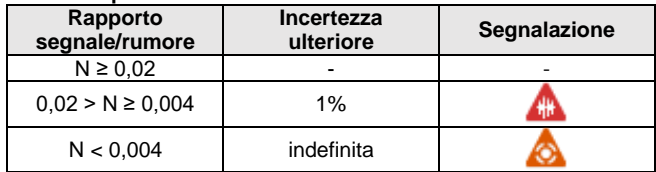

#### **Impostazioni della corrente di prova**

Misura della resistenza di oggetti resistivi:

- **MMR-6500 |** 1 mA, 10 mA, 100 mA, 1 A, 10 A, 50 A, 100 A o nell'intervallo 10 A...100 A a passi di 10 A
- **MMR-6700 |** 1 mA, 10 mA, 100 mA, 1 A, 10 A, 50 A, 100 A, 200 A o nell'intervallo 10 A...200 A a passi di 10 A

Misura della resistenza di oggetti induttivi:

• 1 mA, 10 mA, 100 mA, 1 A, 10 A

## *11.2 Altri dati tecnici*

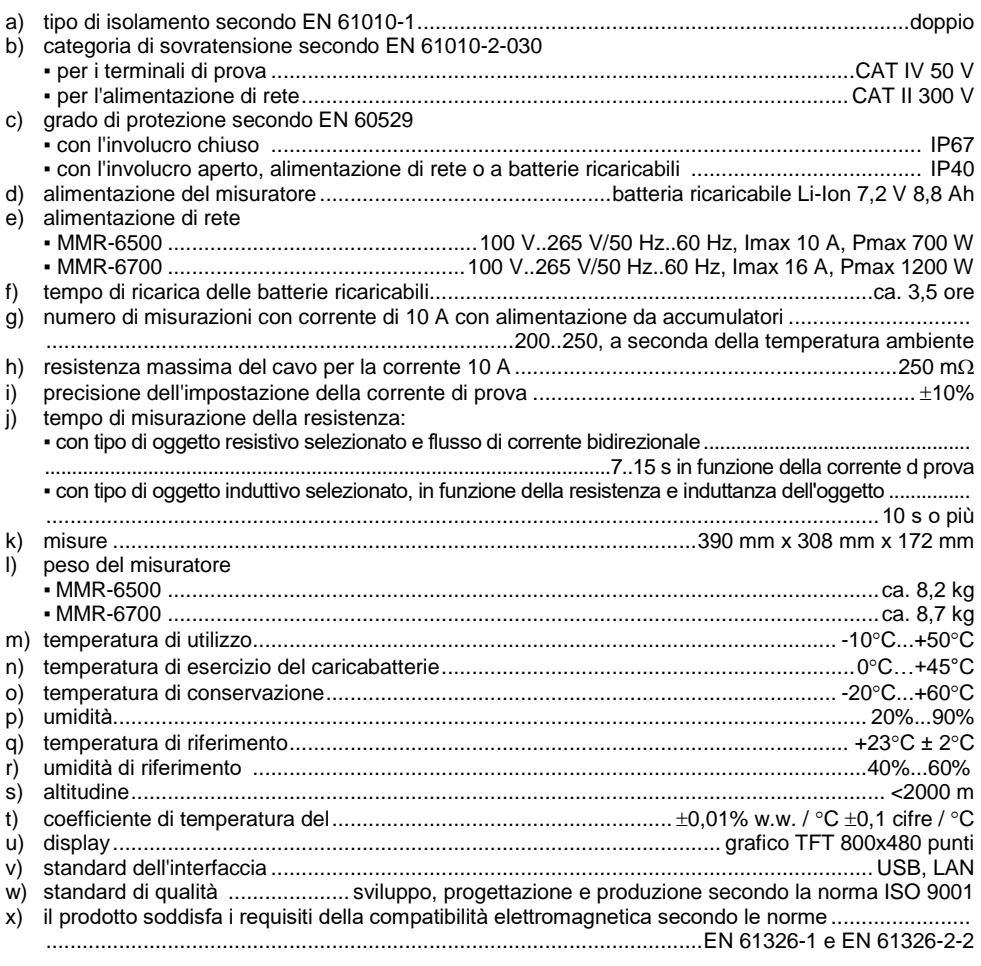

#### **Nota:**

- **Durante la misurazione, quando il dispositivo è collegato all'oggetto di prova e la corrente di uscita è superiore a 10 A - può verificarsi un aumento temporaneo delle emissioni irradiate (EN 61326-1 punto 4).**
- **La porta LAN può essere usata per comunicare con un sistema esterno. La funzione è opzionale, disponibile su ordine speciale.**

#### **Nota:**

Il fabbricante, SONEL S.A., dichiara che il tipo di apparecchiatura radio MMR-6500/6700 è conforme alla direttiva 2014/53/UE. Il testo completo della dichiarazione di conformità UE è disponibile al seguente indirizzo Internet: [https://sonel.pl/en/download/declaration-of](https://sonel.pl/en/download/declaration-of-conformity/)[conformity/](https://sonel.pl/en/download/declaration-of-conformity/)

### **12 Fabbricante**

Il fabbricante dello strumento e fornitore dei servizi di garanzia e post-garanzia:

**SONEL S.A.** Wokulskiego 11 58-100 Świdnica Polonia tel. +48 74 884 10 53 (Servizio clienti) e-mail[: customerservice@sonel.com](mailto:customerservice@sonel.com) sito web[: www.sonel.com](http://www.sonel.com/)

**Nota: Qualsiasi attività di riparazione può essere eseguita unicamente da centri di assistenza autorizzati dal fabbricante.**

# **SIMBOLI VISUALIZZATI DAL MISURATORE**

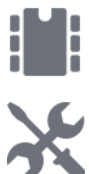

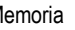

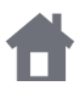

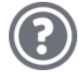

Aiuto

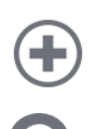

Aggiunta di un cliente, di un oggetto o di un punto di misura Uscita dalle opzioni

Ricerca di un oggetto o di un punto di Ricerca di un oggetto o di un punto di<br>misura

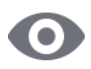

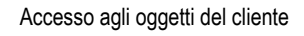

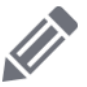

Accesso all'edizione del cliente, dell'oggetto o del punto di misura con possibilità di modificare i dati

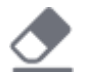

Cancellazione rapida di un dato inserito sulla tastiera a schermo

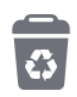

Cancellazione di un cliente, di un oggetto o di un punto di misura

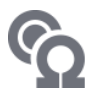

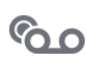

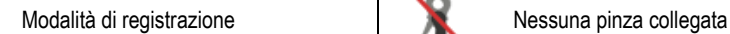

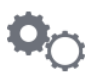

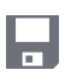

Memoria Inserimento dei risultati nella memoria

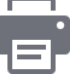

Impostazioni alla contra la contra la contra Stampa del report

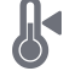

Ritorno al menu principale **Misura** Misura della temperatura, temperatura di riferimento

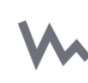

Rappresentazione dei risultati della misurazione sotto forma di un diagramma temporale

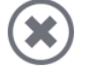

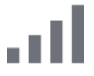

Si è verificata la limitazione della corrente di prova a un valore inferiore a quello che garantisce la massima precisione

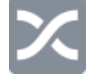

Cavi di prova convertiti

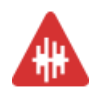

Alto livello di rumore (interferenze), misurazione possibile con ulteriore incertezza

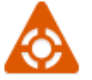

Alto rumore, misurazione possibile senza determinazione dell'incertezza

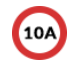

Modalità di misura **Blocco della misurazione con corrente** superiore a 10 A

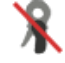

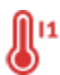

Modalità di impostazione della misura Temperatura del connettore I1 o I2 superata

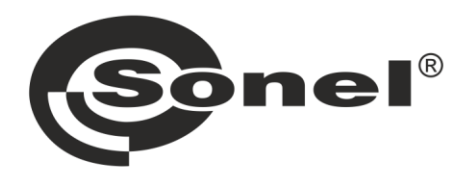

# **SONEL S.A.**

Wokulskiego 11 58-100 Świdnica Polonia

## Servizio clienti

tel. +48 74 884 10 53 e-mail: customerservice@sonel.com

## www.sonel.com